# Old Company Name in Catalogs and Other Documents

On April 1<sup>st</sup>, 2010, NEC Electronics Corporation merged with Renesas Technology Corporation, and Renesas Electronics Corporation took over all the business of both companies. Therefore, although the old company name remains in this document, it is a valid Renesas Electronics document. We appreciate your understanding.

Renesas Electronics website: http://www.renesas.com

April 1st, 2010 Renesas Electronics Corporation

Issued by: Renesas Electronics Corporation (http://www.renesas.com)

Send any inquiries to http://www.renesas.com/inquiry.

#### Notice

- 1. All information included in this document is current as of the date this document is issued. Such information, however, is subject to change without any prior notice. Before purchasing or using any Renesas Electronics products listed herein, please confirm the latest product information with a Renesas Electronics sales office. Also, please pay regular and careful attention to additional and different information to be disclosed by Renesas Electronics such as that disclosed through our website.
- 2. Renesas Electronics does not assume any liability for infringement of patents, copyrights, or other intellectual property rights of third parties by or arising from the use of Renesas Electronics products or technical information described in this document. No license, express, implied or otherwise, is granted hereby under any patents, copyrights or other intellectual property rights of Renesas Electronics or others.
- 3. You should not alter, modify, copy, or otherwise misappropriate any Renesas Electronics product, whether in whole or in part.
- 4. Descriptions of circuits, software and other related information in this document are provided only to illustrate the operation of semiconductor products and application examples. You are fully responsible for the incorporation of these circuits, software, and information in the design of your equipment. Renesas Electronics assumes no responsibility for any losses incurred by you or third parties arising from the use of these circuits, software, or information.
- 5. When exporting the products or technology described in this document, you should comply with the applicable export control laws and regulations and follow the procedures required by such laws and regulations. You should not use Renesas Electronics products or the technology described in this document for any purpose relating to military applications or use by the military, including but not limited to the development of weapons of mass destruction. Renesas Electronics products and technology may not be used for or incorporated into any products or systems whose manufacture, use, or sale is prohibited under any applicable domestic or foreign laws or regulations.
- 6. Renesas Electronics has used reasonable care in preparing the information included in this document, but Renesas Electronics does not warrant that such information is error free. Renesas Electronics assumes no liability whatsoever for any damages incurred by you resulting from errors in or omissions from the information included herein.
- 7. Renesas Electronics products are classified according to the following three quality grades: "Standard", "High Quality", and "Specific". The recommended applications for each Renesas Electronics product depends on the product's quality grade, as indicated below. You must check the quality grade of each Renesas Electronics product before using it in a particular application. You may not use any Renesas Electronics product for any application categorized as "Specific" without the prior written consent of Renesas Electronics. Further, you may not use any Renesas Electronics product for any application for which it is not intended without the prior written consent of Renesas Electronics. Renesas Electronics shall not be in any way liable for any damages or losses incurred by you or third parties arising from the use of any Renesas Electronics product for an application categorized as "Specific" or for which the product is not intended where you have failed to obtain the prior written consent of Renesas Electronics. The quality grade of each Renesas Electronics product is "Standard" unless otherwise expressly specified in a Renesas Electronics data sheets or data books, etc.
	- "Standard": Computers; office equipment; communications equipment; test and measurement equipment; audio and visual equipment; home electronic appliances; machine tools; personal electronic equipment; and industrial robots.
	- "High Quality": Transportation equipment (automobiles, trains, ships, etc.); traffic control systems; anti-disaster systems; anticrime systems; safety equipment; and medical equipment not specifically designed for life support.
	- "Specific": Aircraft; aerospace equipment; submersible repeaters; nuclear reactor control systems; medical equipment or systems for life support (e.g. artificial life support devices or systems), surgical implantations, or healthcare intervention (e.g. excision, etc.), and any other applications or purposes that pose a direct threat to human life.
- 8. You should use the Renesas Electronics products described in this document within the range specified by Renesas Electronics, especially with respect to the maximum rating, operating supply voltage range, movement power voltage range, heat radiation characteristics, installation and other product characteristics. Renesas Electronics shall have no liability for malfunctions or damages arising out of the use of Renesas Electronics products beyond such specified ranges.
- 9. Although Renesas Electronics endeavors to improve the quality and reliability of its products, semiconductor products have specific characteristics such as the occurrence of failure at a certain rate and malfunctions under certain use conditions. Further, Renesas Electronics products are not subject to radiation resistance design. Please be sure to implement safety measures to guard them against the possibility of physical injury, and injury or damage caused by fire in the event of the failure of a Renesas Electronics product, such as safety design for hardware and software including but not limited to redundancy, fire control and malfunction prevention, appropriate treatment for aging degradation or any other appropriate measures. Because the evaluation of microcomputer software alone is very difficult, please evaluate the safety of the final products or system manufactured by you.
- 10. Please contact a Renesas Electronics sales office for details as to environmental matters such as the environmental compatibility of each Renesas Electronics product. Please use Renesas Electronics products in compliance with all applicable laws and regulations that regulate the inclusion or use of controlled substances, including without limitation, the EU RoHS Directive. Renesas Electronics assumes no liability for damages or losses occurring as a result of your noncompliance with applicable laws and regulations.
- 11. This document may not be reproduced or duplicated, in any form, in whole or in part, without prior written consent of Renesas Electronics.
- 12. Please contact a Renesas Electronics sales office if you have any questions regarding the information contained in this document or Renesas Electronics products, or if you have any other inquiries.
- (Note 1) "Renesas Electronics" as used in this document means Renesas Electronics Corporation and also includes its majorityowned subsidiaries.
- (Note 2) "Renesas Electronics product(s)" means any product developed or manufactured by or for Renesas Electronics.

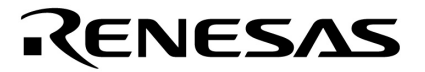

**Preliminary User's Manual** 

# **IE-703228-G1-EM1**

**Emulation Board** 

**Target Device V850ES/PM1** 

Document No. U16879EJ1V0UM00 (1st edition) Date Published March 2004 N CP(K)

Printed in Japan © NEC Electronics Corporation 2004 **[MEMO]** 

**Windows is either a trademark or a registered trademark of Microsoft Corporation in the United States and/or other countries.** 

**PC/AT is a trademark of International Business Machines Corporation.** 

- **The information contained in this document is being issued in advance of the production cycle for the product. The parameters for the product may change before final production or NEC Electronics Corporation, at its own discretion, may withdraw the product prior to its production.**
- **Not all products and/or types are available in every country. Please check with an NEC Electronics sales representative for availability and additional information.**
- No part of this document may be copied or reproduced in any form or by any means without the prior written consent of NEC Electronics. NEC Electronics assumes no responsibility for any errors that may appear in this document.
- NEC Electronics does not assume any liability for infringement of patents, copyrights or other intellectual property rights of third parties by or arising from the use of NEC Electronics products listed in this document or any other liability arising from the use of such products. No license, express, implied or otherwise, is granted under any patents, copyrights or other intellectual property rights of NEC Electronics or others.
- Descriptions of circuits, software and other related information in this document are provided for illustrative purposes in semiconductor product operation and application examples. The incorporation of these circuits, software and information in the design of a customer's equipment shall be done under the full responsibility of the customer. NEC Electronics assumes no responsibility for any losses incurred by customers or third parties arising from the use of these circuits, software and information.
- While NEC Electronics endeavors to enhance the quality, reliability and safety of NEC Electronics products, customers agree and acknowledge that the possibility of defects thereof cannot be eliminated entirely. To minimize risks of damage to property or injury (including death) to persons arising from defects in NEC Electronics products, customers must incorporate sufficient safety measures in their design, such as redundancy, fire-containment and anti-failure features.
- NEC Electronics products are classified into the following three quality grades: "Standard", "Special" and "Specific". The "Specific" quality grade applies only to NEC Electronics products developed based on a customer-designated "quality assurance program" for a specific application. The recommended applications of an NEC Electronics products depend on its quality grade, as indicated below. Customers must check the quality grade of each NEC Electronics product before using it in a particular application.
	- "Standard": Computers, office equipment, communications equipment, test and measurement equipment, audio and visual equipment, home electronic appliances, machine tools, personal electronic equipment and industrial robots.
	- "Special": Transportation equipment (automobiles, trains, ships, etc.), traffic control systems, anti-disaster systems, anti-crime systems, safety equipment and medical equipment (not specifically designed for life support).
	- "Specific": Aircraft, aerospace equipment, submersible repeaters, nuclear reactor control systems, life support systems and medical equipment for life support, etc.

The quality grade of NEC Electronics products is "Standard" unless otherwise expressly specified in NEC Electronics data sheets or data books, etc. If customers wish to use NEC Electronics products in applications not intended by NEC Electronics, they must contact an NEC Electronics sales representative in advance to determine NEC Electronics' willingness to support a given application.

(Note)

- (1) "NEC Electronics" as used in this statement means NEC Electronics Corporation and also includes its majority-owned subsidiaries.
- (2) "NEC Electronics products" means any product developed or manufactured by or for NEC Electronics (as defined above).

# **Regional Information**

Some information contained in this document may vary from country to country. Before using any NEC Electronics product in your application, pIease contact the NEC Electronics office in your country to obtain a list of authorized representatives and distributors. They will verify:

- Device availability
- Ordering information
- Product release schedule
- Availability of related technical literature
- Development environment specifications (for example, specifications for third-party tools and components, host computers, power plugs, AC supply voltages, and so forth)
- Network requirements

In addition, trademarks, registered trademarks, export restrictions, and other legal issues may also vary from country to country.

#### **[GLOBAL SUPPORT] http://www.necel.com/en/support/support.html**

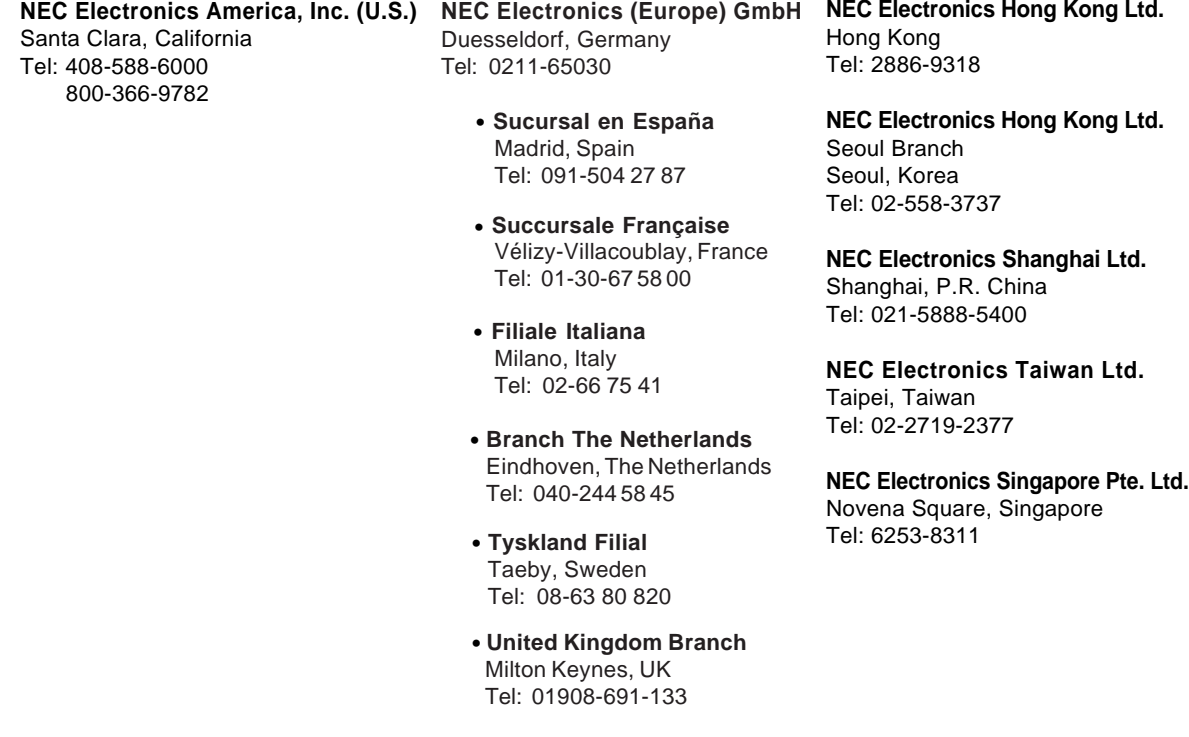

# **INTRODUCTION**

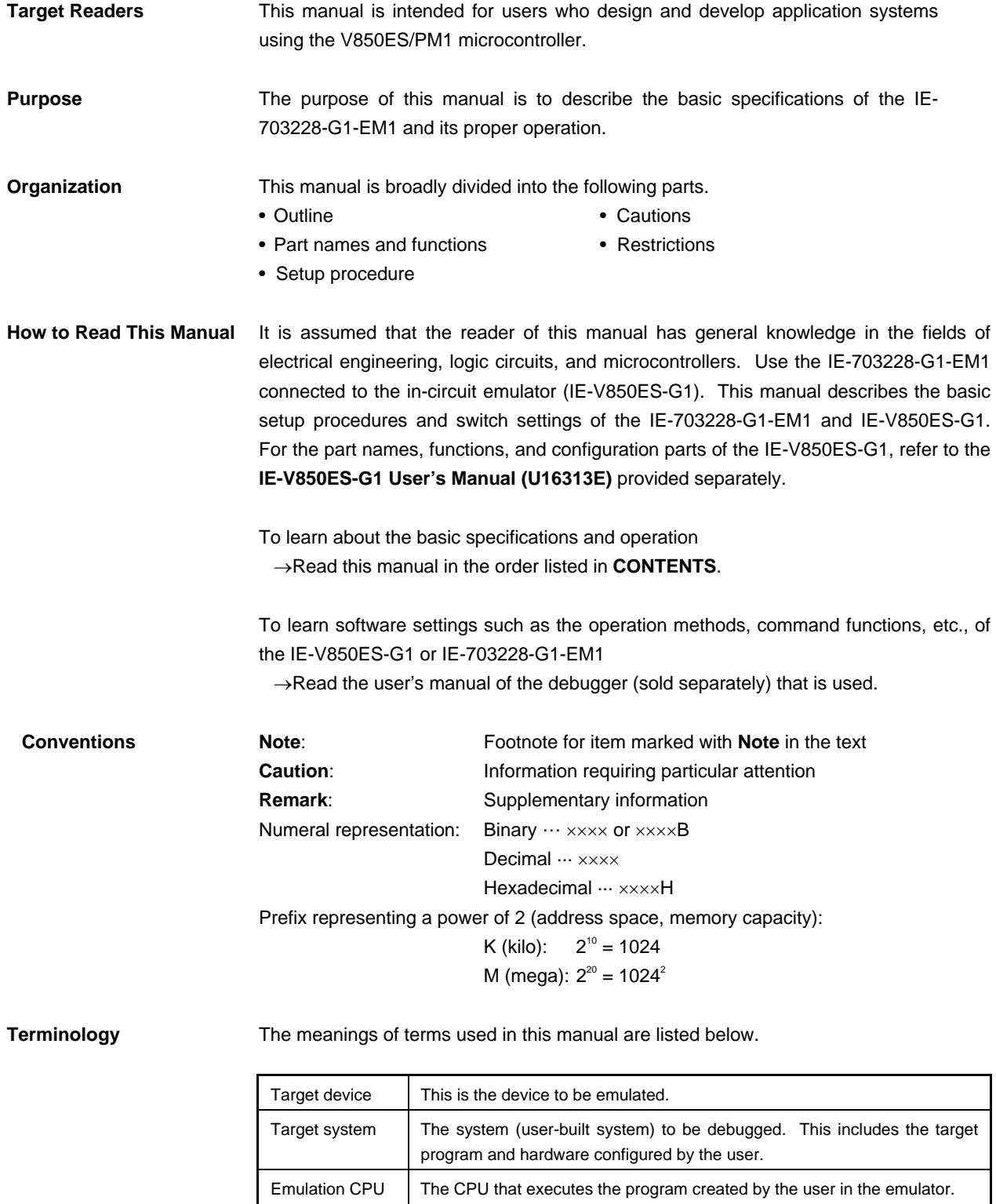

# **Related Documents** When using this manual, refer to the following manuals. The related documents (user's manuals) indicated in this publication may include preliminary versions. However, preliminary versions are not marked as such.

#### **Documents Related to Development Tools (User's Manuals)**

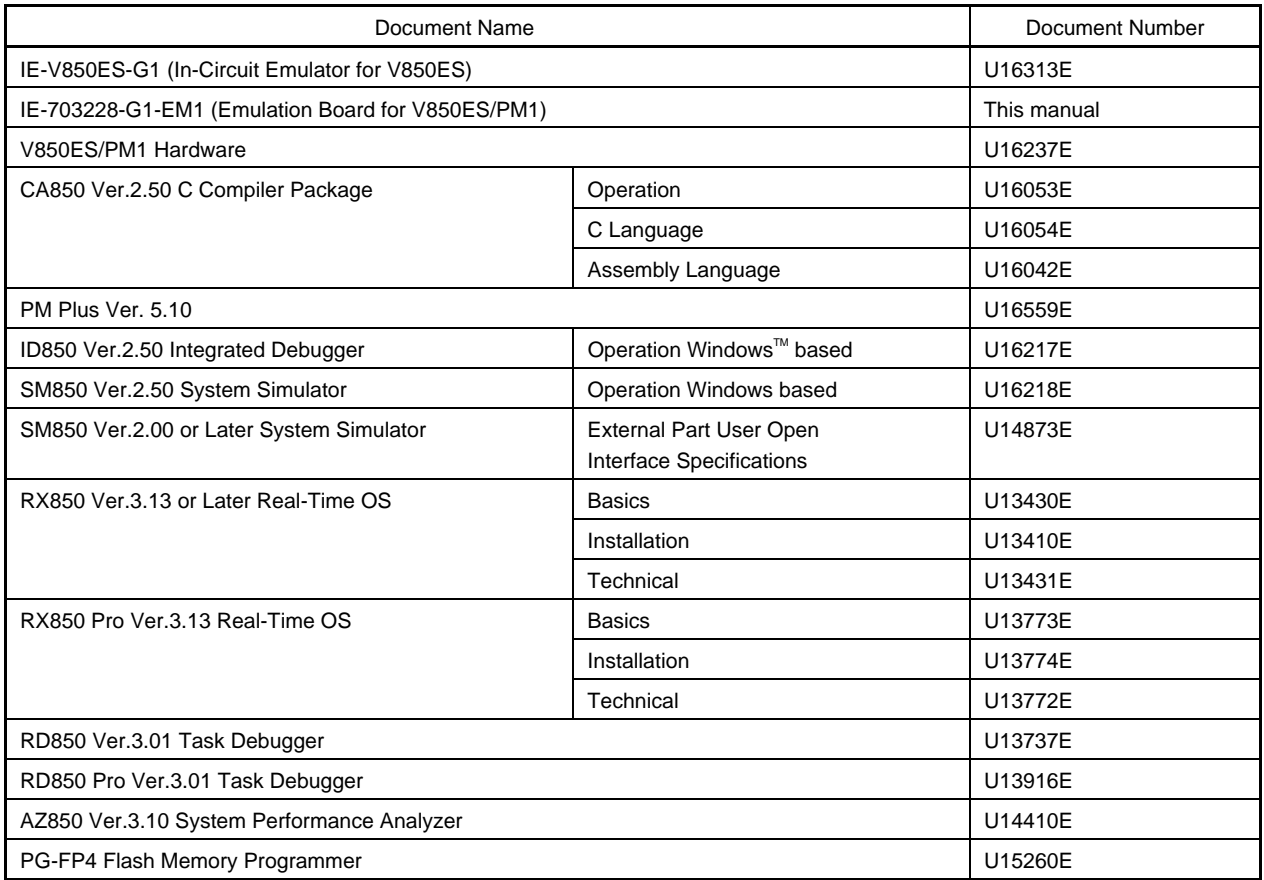

**Caution The related documents listed above are subject to change without notice. Be sure to use the latest version of each document for designing.**

## **CONTENTS**

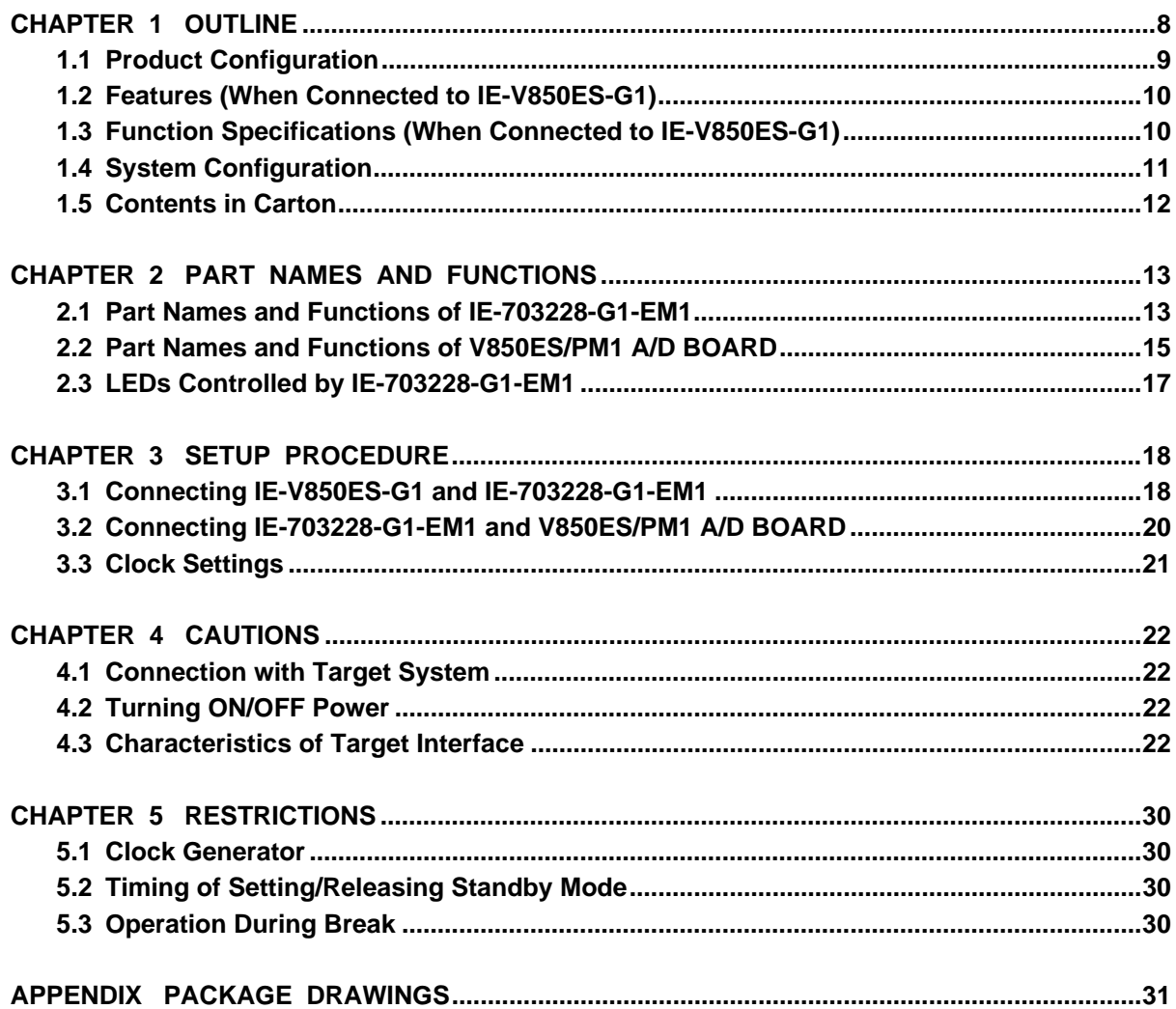

#### **CHAPTER 1 OUTLINE**

The IE-703228-G1-EM1 is an emulation board for the IE-V850ES-G1 in-circuit emulator.

Connected to the IE-V850ES-G1, the IE-703228-G1-EM1 can be used for efficient hardware and software debugging during system development using the V850ES/PM1.

This manual describes the basic setup procedure and the switch settings of the IE-V850ES-G1 when connected to the IE-703228-G1-EM1. For the part names and functions of the IE-V850ES-G1, refer to the separate **IE-V850ES-G1 User's Manual (U16313E)**.

#### **1.1 Product Configuration**

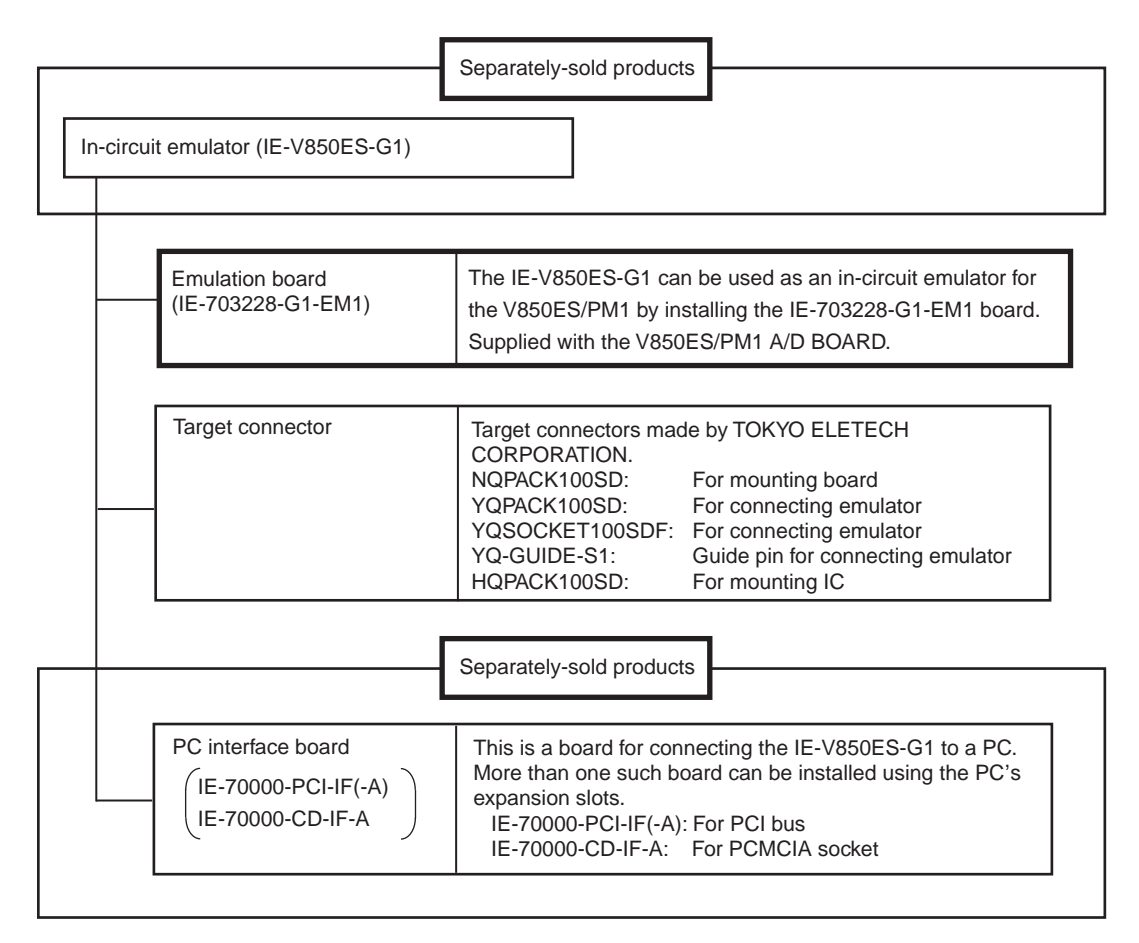

# **1.2 Features (When Connected to IE-V850ES-G1)**

- Maximum operating frequency: 20 MHz (3.0 to 3.6 V)
- The following pins can be masked. NMI, WAIT, RESET
- The external dimensions of the IE-703228-G1-EM1 are listed below.

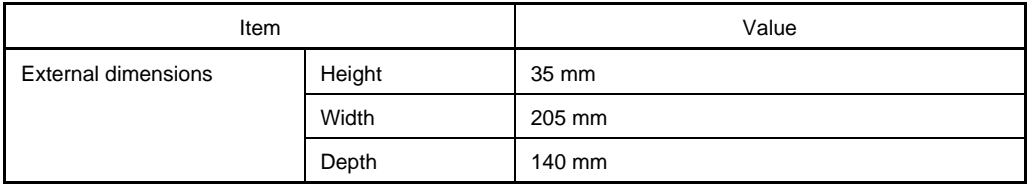

# **1.3 Function Specifications (When Connected to IE-V850ES-G1)**

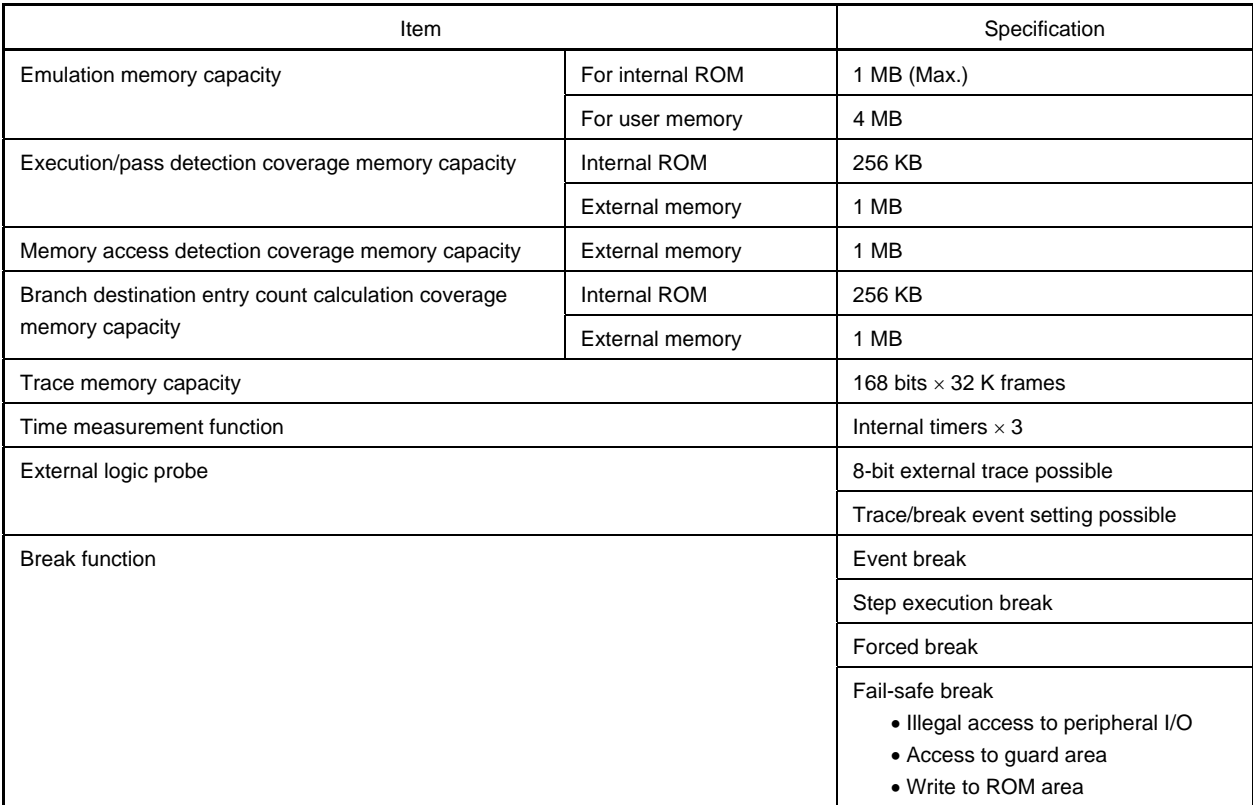

**Caution Some functions may not be supported depending on the debugger that is used.** 

#### **1.4 System Configuration**

The system configuration when using the IE-703228-G1-EM1 connected to the IE-V850ES-G1, which itself is connected to a PC (PC-9800 series or PC/AT<sup>™</sup> compatible) is shown below.

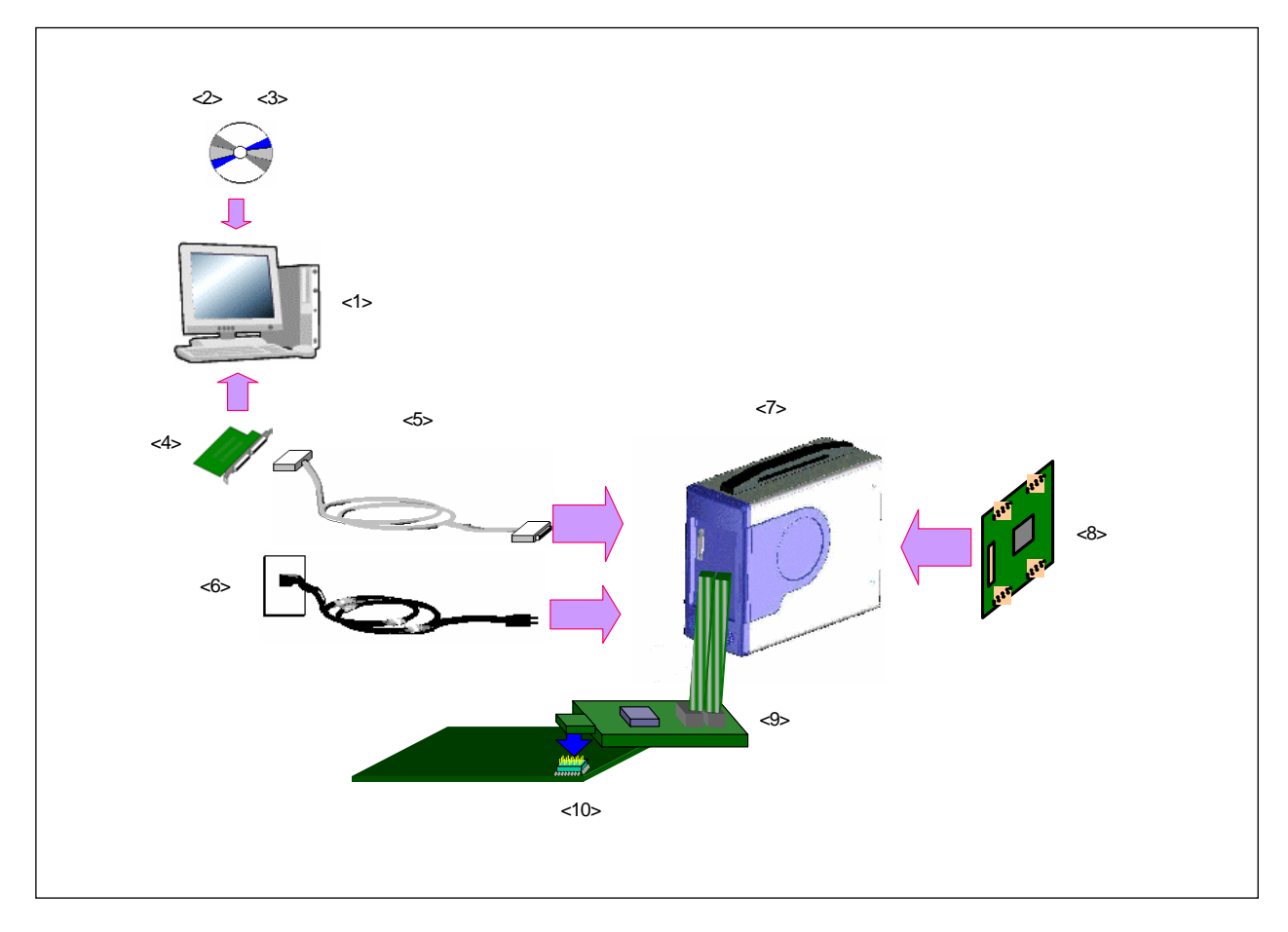

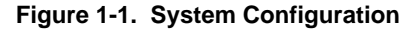

**Remark** <1>: PC (PC-9800 series or PC/AT compatible)

- <2>: Debugger (sold separately)
- <3>: Device file (obtained separately)<sup>Note</sup>
- <4>: PC interface board (IE-70000-PCI-IF(-A), IE-70000-CD-IF-A: Sold separately)
- <5>: PC interface cable (supplied with IE-V850ES-G1: Sold separately)
- <6>: Power supply cable (supplied with IE-V850ES-G1: Sold separately)
- <7>: IE-V850ES-G1 (sold separately)
- <8>: Emulation board (this product)
- <9>: V850ES/PM1 A/D BOARD (supplied with this product)
- <10>: Conversion socket (supplied with this product)

**Note** The device file can be downloaded from the NEC Electronics website. (URL: http://www.necel.com/micro)

#### **1.5 Contents in Carton**

The IE-703228-G1-EM1 package contains the IE-703228-G1-EM1 emulation board, a guarantee card, a packing list, this manual, and an accessory bag. Check whether the accessory bag contains the items listed below. If you find any missing or damaged items, contact an NEC Electronics sales representative or distributor.

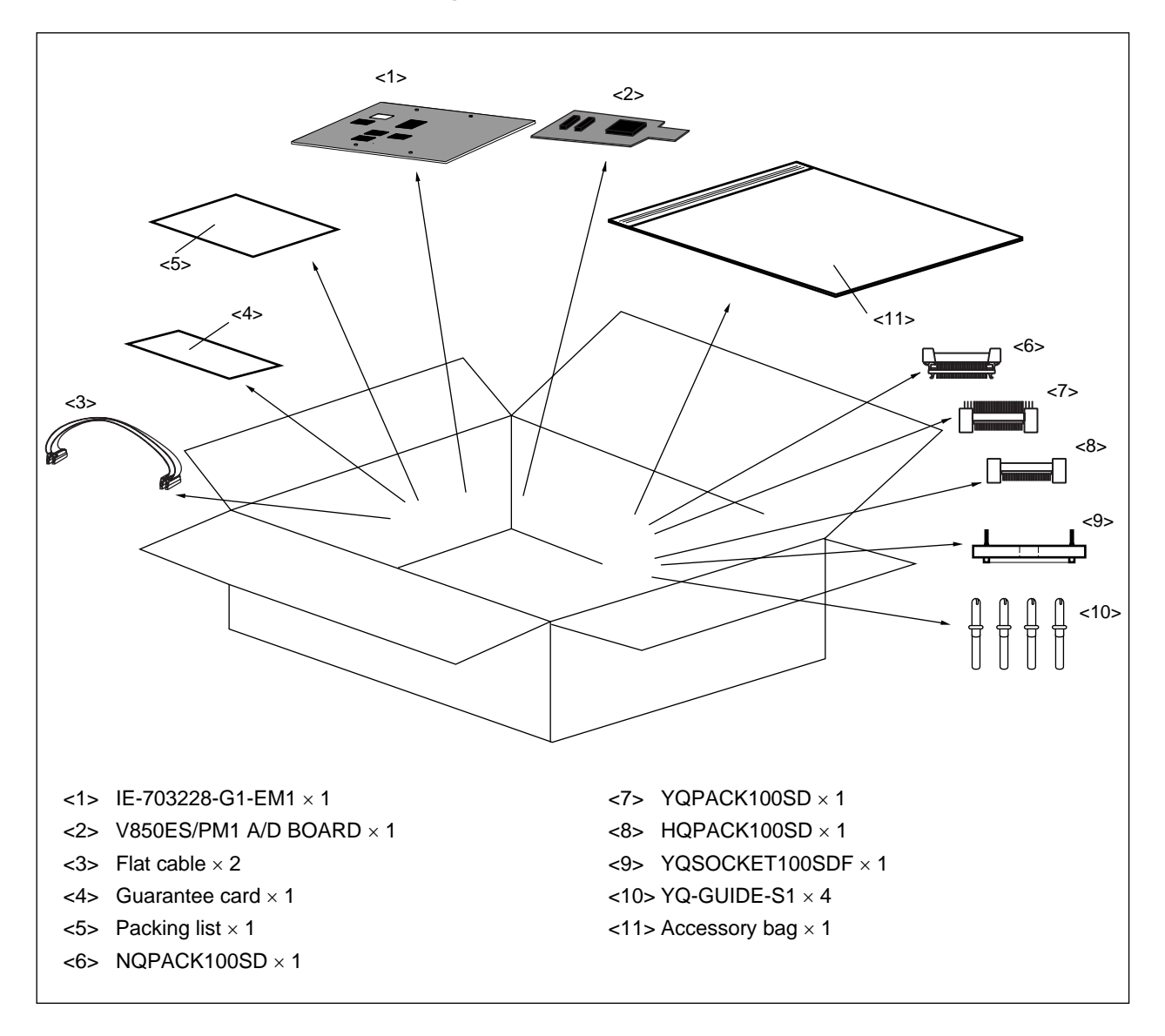

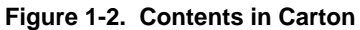

Check whether the accessory bag contains this manual, the packing list  $(x 1)$ , and sems screws  $(x 6)$ .

#### **CHAPTER 2 PART NAMES AND FUNCTIONS**

This chapter describes the part names and functions of the IE-703228-G1-EM1.

For the part names and functions of the IE-V850ES-G1, refer to the **IE-V850ES-G1 User's Manual (U16313E)**.

# **2.1 Part Names and Functions of IE-703228-G1-EM1**

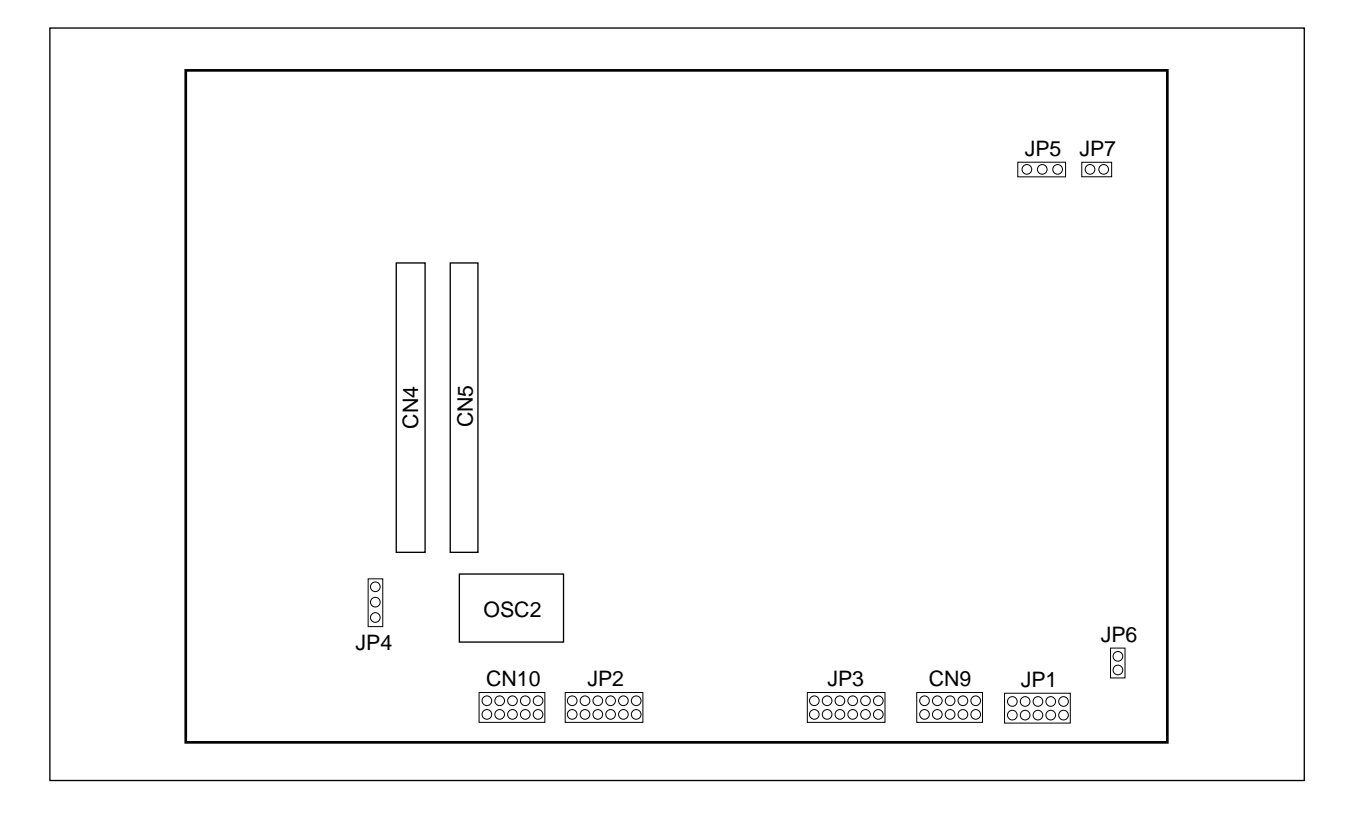

**Figure 2-1. Part Names of IE-703228-G1-EM1** 

#### **(1) OSC2**

This is the socket for mounting the oscillator for the main clock. (For details, refer to **3.3 Clock Settings**.)

# **(2) JP1**

Unused.

Use it with the settings at shipment (all open).

#### **(3) JP2**

Unused.

Use it with the settings at shipment (1 and 2 shorted).

#### **(4) JP3**

Unused. Use it with the settings at shipment (1 and 2 shorted).

# **(5) JP4**

Unused.

Use it with the settings at shipment (2 and 3 shorted).

#### **(6) JP5**

Unused.

Use it with the settings at shipment (2 and 3 shorted).

#### **(7) JP6**

Unused. Use it with the settings at shipment (open).

#### **(8) JP7**

Unused. Use it with the settings at shipment (open).

# **(9) CN9**

Unused.

Use it with the settings at shipment (all open).

### **(10) CN10**

Unused.

Use it with the settings at shipment (all open).

#### **2.2 Part Names and Functions of V850ES/PM1 A/D BOARD**

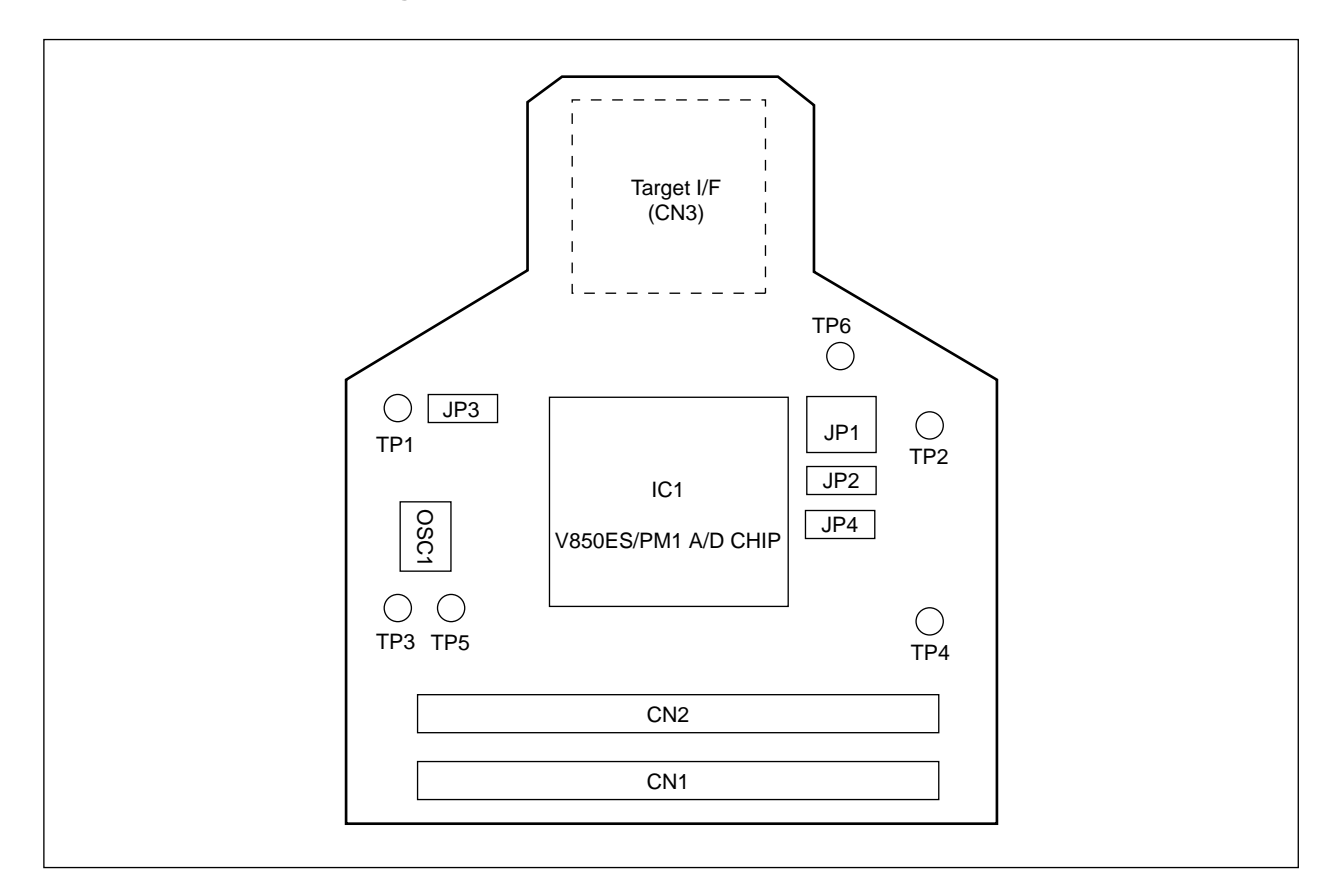

**Figure 2-2. Part Names of V850ES/PM1 A/D BOARD** 

# **(1) OSC1**

This is the oscillator for the subclock. The frequency cannot be changed. It is fixed to 32.768 kHz.

# **(2) Target I/F (CN3)**

This is the interface for inserting the conversion socket on the target system.

#### **(3) JP1**

Unused.

Use it with the settings at shipment (1 and 2 shorted, 3 and 4 shorted).

# **(4) JP2**

This is the jumper for selecting whether AV<sub>DD</sub> of the V850ES/PM1 is supplied from the target system or the emulator. Set JP2 as follows.

**Table 2-1. JP2 Settings** 

|                                  | JP2 Settings                           | Remark                                           |
|----------------------------------|----------------------------------------|--------------------------------------------------|
| When target system is connected  | 2 and 3: Shorted (setting at shipment) | AV <sub>DD</sub> is supplied from target system  |
| When emulator is used standalone | and 2: Shorted                         | AV <sub>DD</sub> is supplied inside the emulator |

#### **(5) JP3**

This is the jumper for shipment testing. Always use it left open.

#### **(6) JP4**

This is the jumper for selecting whether AVREFIN and AVREFOUT are connected in the emulator or not. Set JP4 as follows.

**Table 2-2. JP4 Settings** 

|                                  | JP4 Settings                        | Remark                                                    |
|----------------------------------|-------------------------------------|-----------------------------------------------------------|
| When target system is connected  | 1 and 2: Open (setting at shipment) | AVREEIN and AVREFOUT are not<br>connected in the emulator |
| When emulator is used standalone | 1 and 2: Shorted                    | AVREFIN and AVREFOUT are connected<br>in the emulator     |

#### **(7) TP1 to TP6**

These are test pins for observing the waveforms.

TP1: Vss/EVss

TP2: Vss/EVss

TP3: Vss/EVss

TP4: Vss/EVss

TP5: XT1

TP6: AVss

**Remark** Vss and EVss are common in the emulator.

#### **2.3 LEDs Controlled by IE-703228-G1-EM1**

Some of the LEDs mounted in the IE-V850ES-G1 are controlled by the IE-703228-G1-EM1. For the LEDs that are controlled by the IE-V850ES-G1, refer to the **IE-V850ES-G1 User's Manual (U16313E)**.

**Figure 2-3. LEDs Controlled by IE-703228-G1-EM1** 

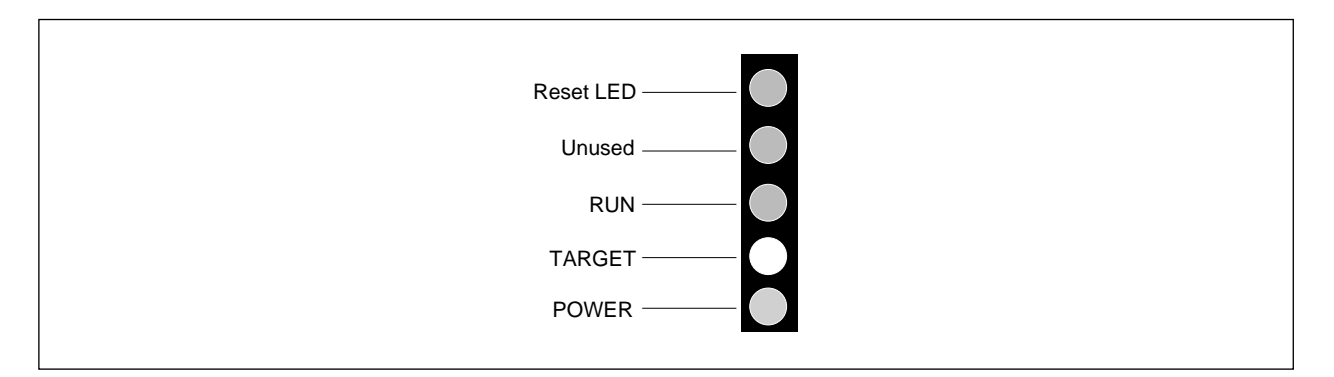

#### **(1) Reset LED**

The status of the RESET signal input from the target system is indicated as follows.

Lit (ON): The target system is connected and the RESET signal is active (GND level).

Unlit (OFF): Either the target system is not connected, or the  $\overline{\text{RESET}}$  signal is inactive (V<sub>DD</sub> level).

#### **(2) Unused**

This LED is always unlit.

#### **(3) RUN**

This LED is lit during user program execution. Lit (during RUN): Lit while the user program is being executed. Unlit (during BREAK): The execution of the user program is stopped (during break).

Remark The TARGET LED is judged as ON (TARGET LED is lit) when the voltages of both the V<sub>DD</sub> and EV<sub>DD</sub> pins on the target board are 2.2 V or more.

#### **CHAPTER 3 SETUP PROCEDURE**

This chapter describes how to connect the IE-703228-G1-EM1 to related products and how to replace the resonator.

# **3.1 Connecting IE-V850ES-G1 and IE-703228-G1-EM1**

The following shows the procedure to connect the IE-V850ES-G1 and IE-703228-G1-EM1.

<1> Pull off the front cover of the IE-V850ES-G1.

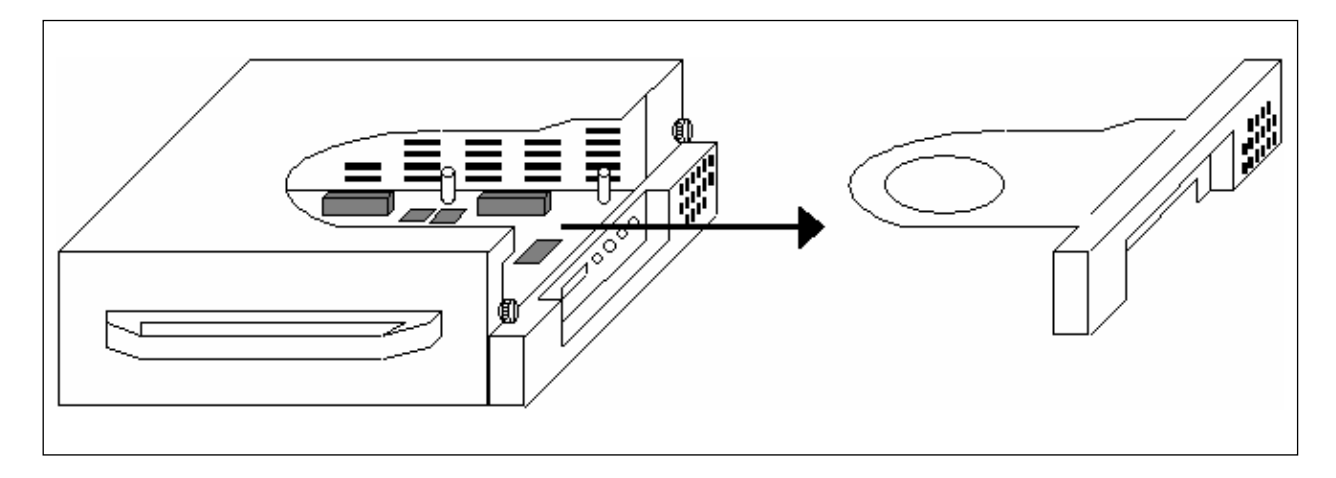

<2> Raise the frame of the IE-V850ES-G1 as shown.

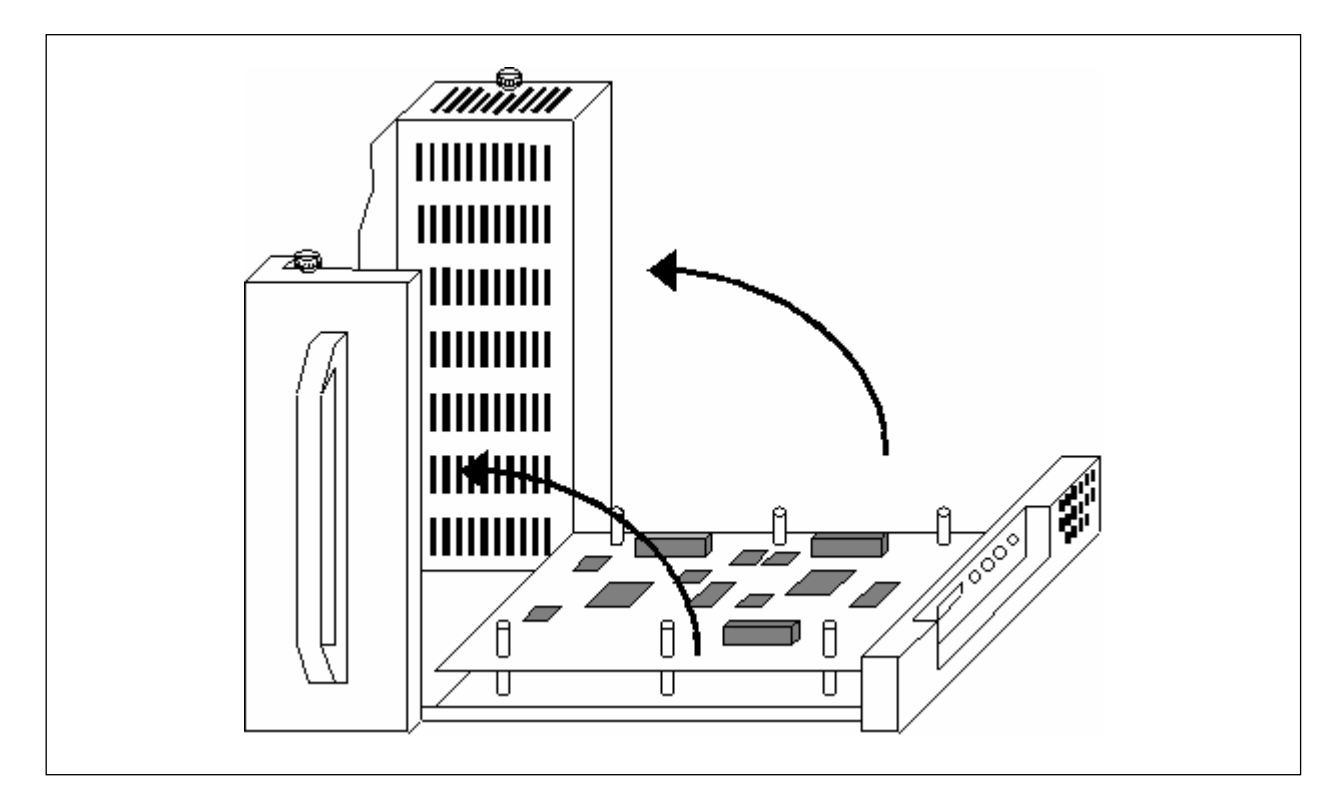

<3> Secure the IE-703228-G1-EM1 to the main board after inserting the cable into the IE-703228-G1-EM1. Insert three connectors so that the main board and the IE-703228-G1-EM1 are overlaid horizontally. Then, fasten the six cell spacers with the supplied screws.

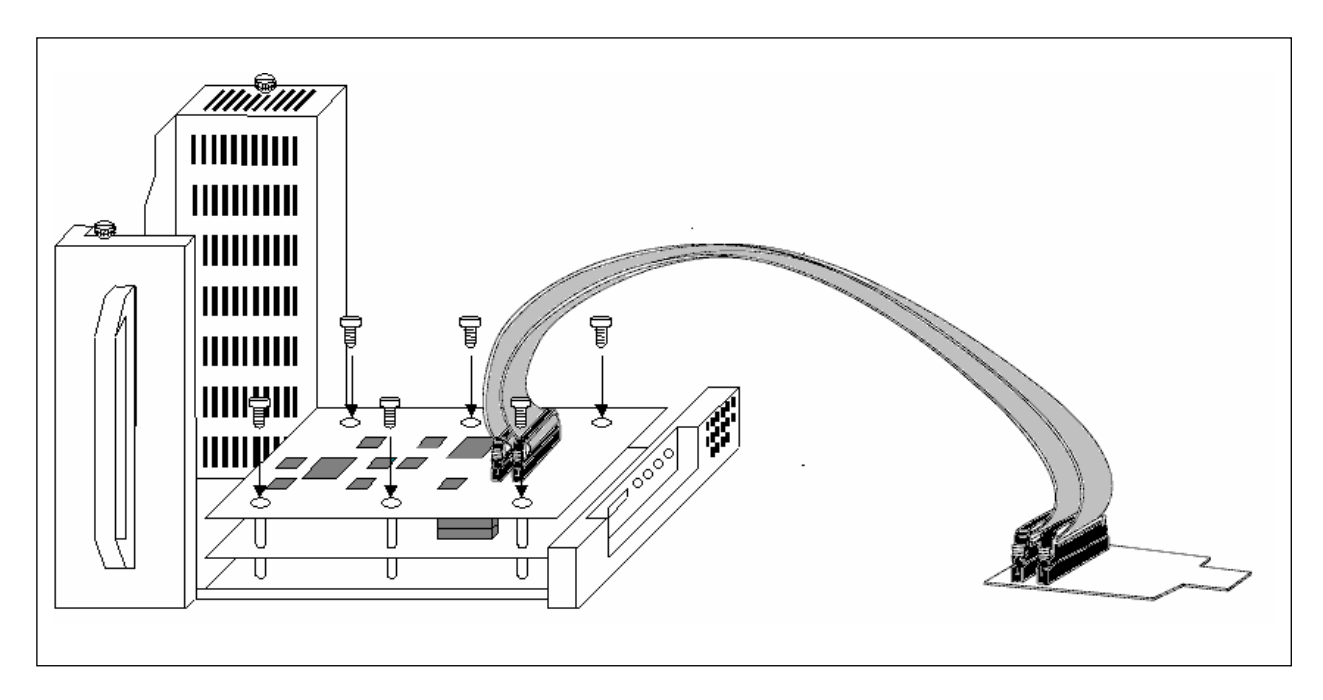

<4> Slowly lower the frame of the IE-V850ES-G1.

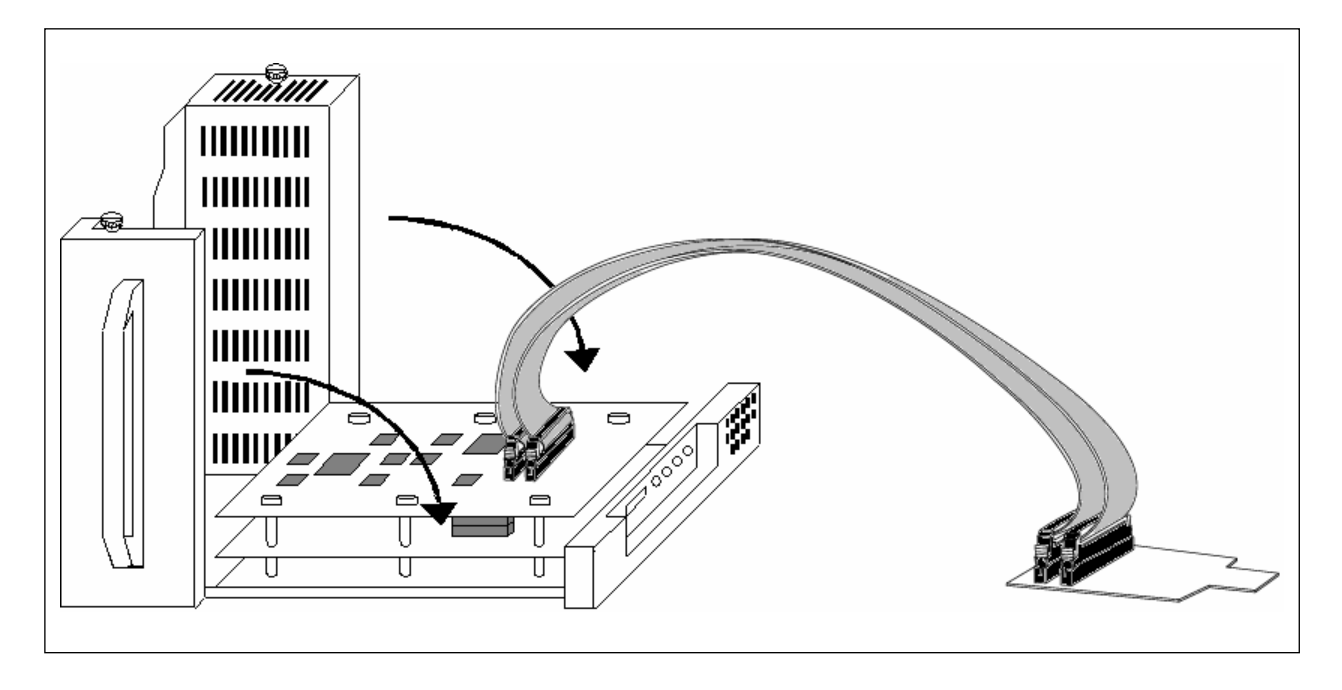

<5> Replace the front cover of the IE-V850ES-G1.

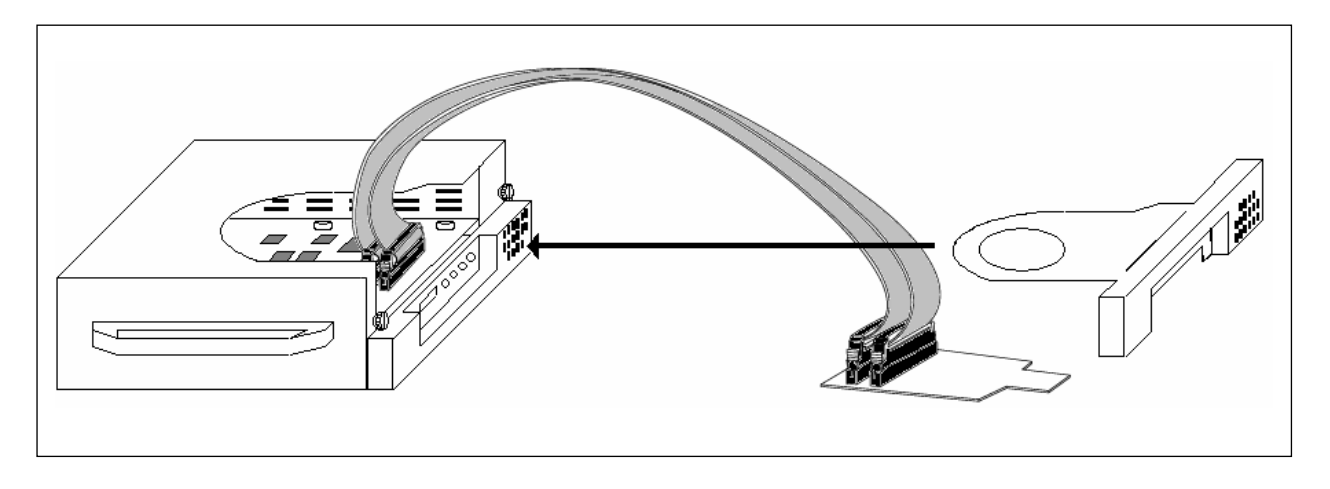

**3.2 Connecting IE-703228-G1-EM1 and V850ES/PM1 A/D BOARD** 

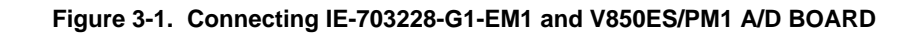

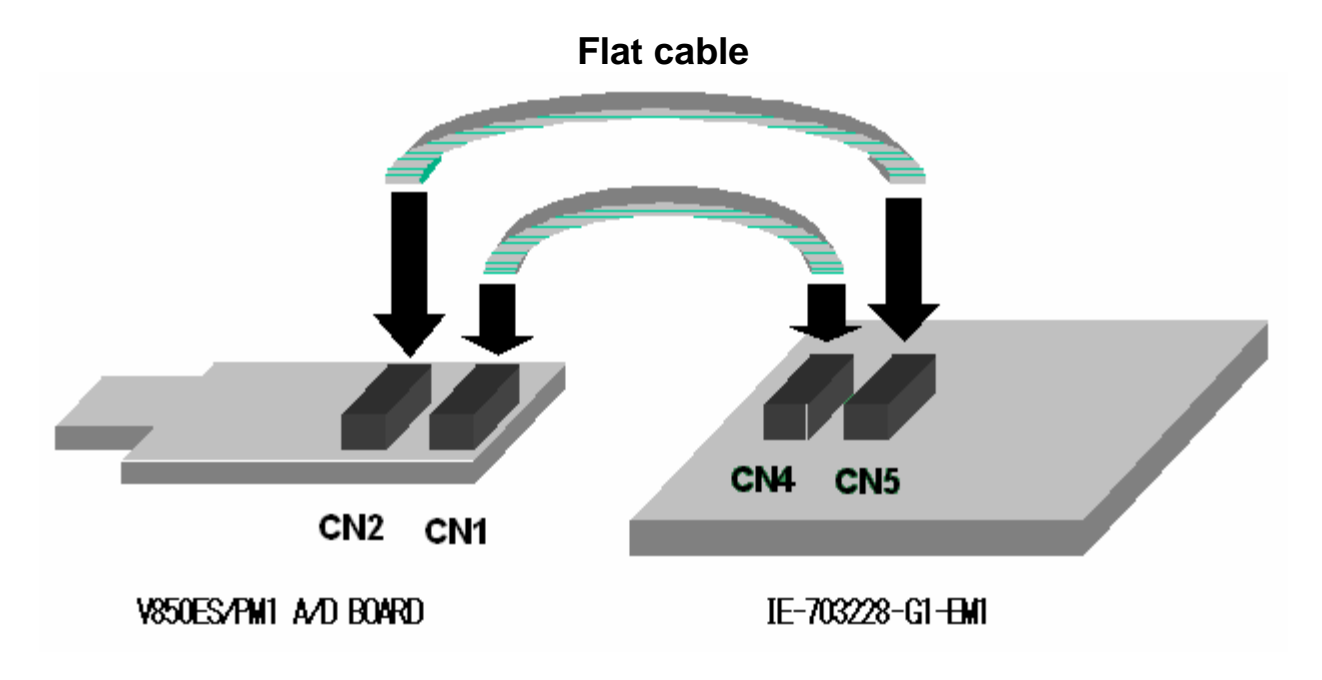

Connect CN1 and CN2 of the V850ES/PM1 A/D BOARD and CN4 and CN5 of the IE-703228-G1-EM1 as follows.

V850ES/PM1 A/D BOARD: CN1  $\leftarrow$  IE-703228-G1-EM1: CN4 V850ES/PM1 A/D BOARD: CN2  $\longleftrightarrow$  IE-703228-G1-EM1: CN5

#### **3.3 Clock Settings**

At shipment, a 20 MHz crystal oscillator (8-pin type) is mounted.

To change the main clock frequency, replace the oscillator mounted in OSC2 on the IE-703228-G1-EM1 with an oscillator of the desired frequency.

32.768 kHz is supplied from the V850ES/PM1 A/D BOARD for the subclock. The subclock frequency cannot be changed.

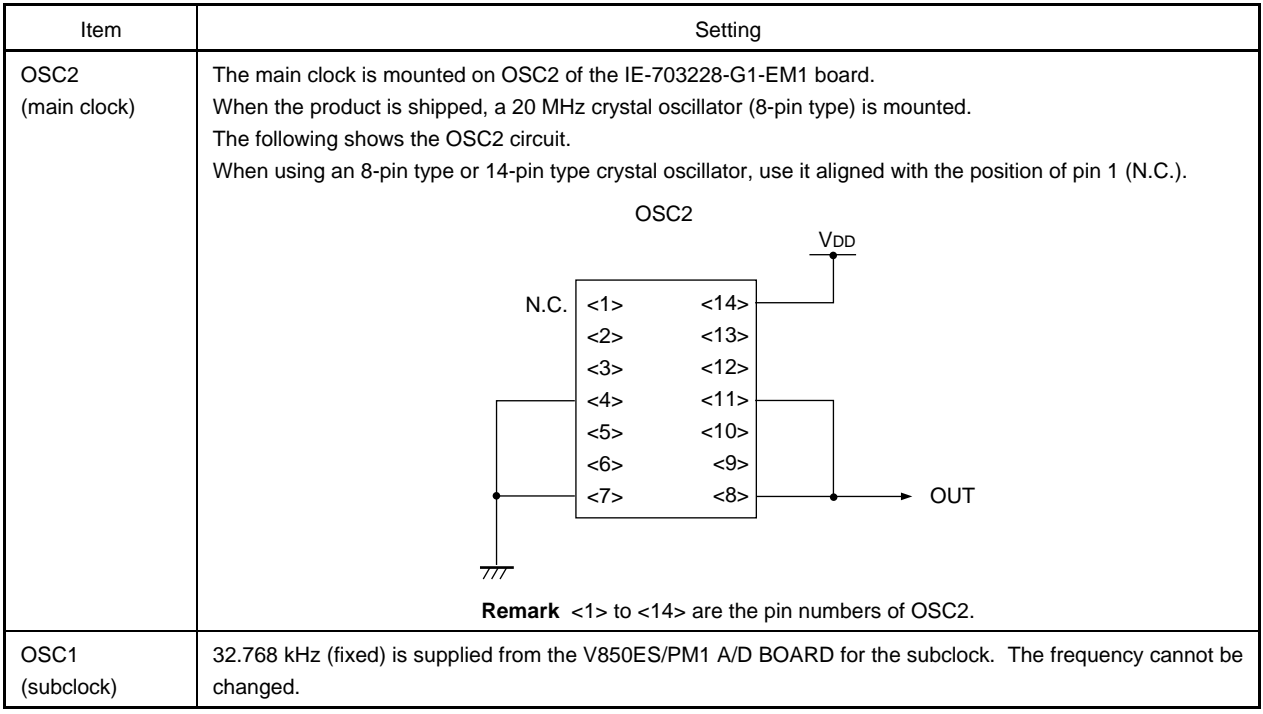

This product does not support clock oscillation by the resonator on the target system.

Therefore, the operation between the resonator on the target system and the oscillator in the target device cannot be emulated using this product.

#### **CHAPTER 4 CAUTIONS**

The following must be observed when using the IE-703228-G1-EM1.

#### **4.1 Connection with Target System**

Turn off power to the IE-V850ES-G1 before connecting the IE-703228-G1-EM1 to the target system.

#### **4.2 Turning ON/OFF Power**

Start or terminate the emulator in the following order.

- Starting: Turn on emulator's power  $\rightarrow$  Turn on target's power  $\rightarrow$  Start debugger
- Terminating: Terminate debugger  $\rightarrow$  Turn off target's power  $\rightarrow$  Turn off emulator's power

#### **4.3 Characteristics of Target Interface**

The target interface (signals connecting the in-circuit emulator and the target system) functionally operates as if an actual device is connected, however, the characteristics may be different than those of the actual device. The target interface of the IE-703228-G1-EM1 is one of those shown in Figures 4-1 to 4-14. The target interface processing of each target device is shown in Table 4-1.

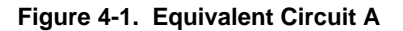

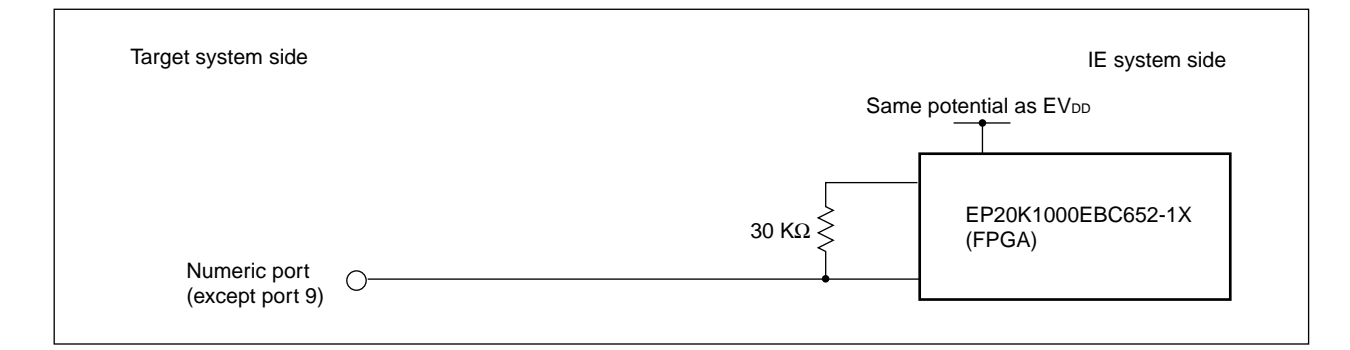

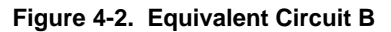

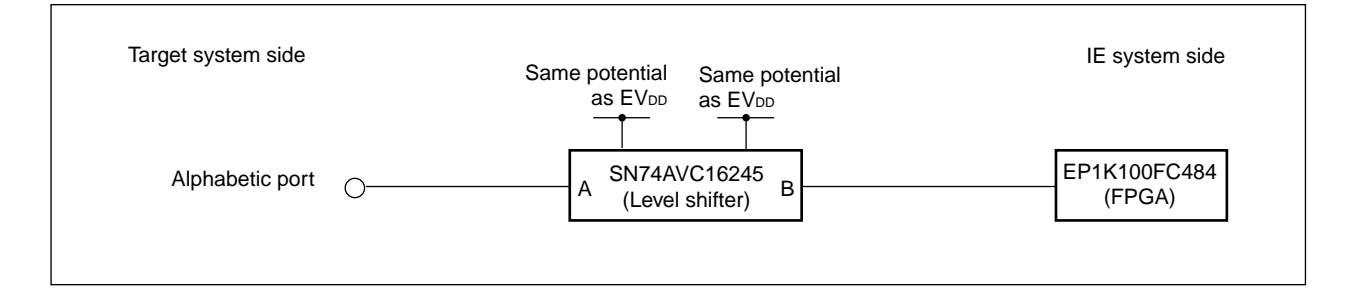

### **Figure 4-3. Equivalent Circuit C**

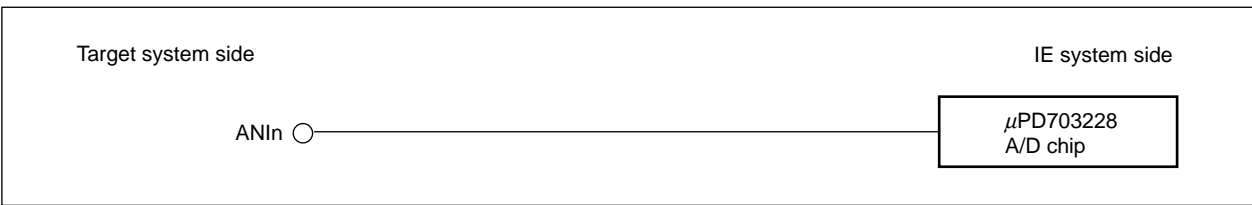

**Remark** n: 00, 01, 10, 11, 20, 21, 30, 31, 40, 41, 50, 51

#### **Figure 4-4. Equivalent Circuit D**

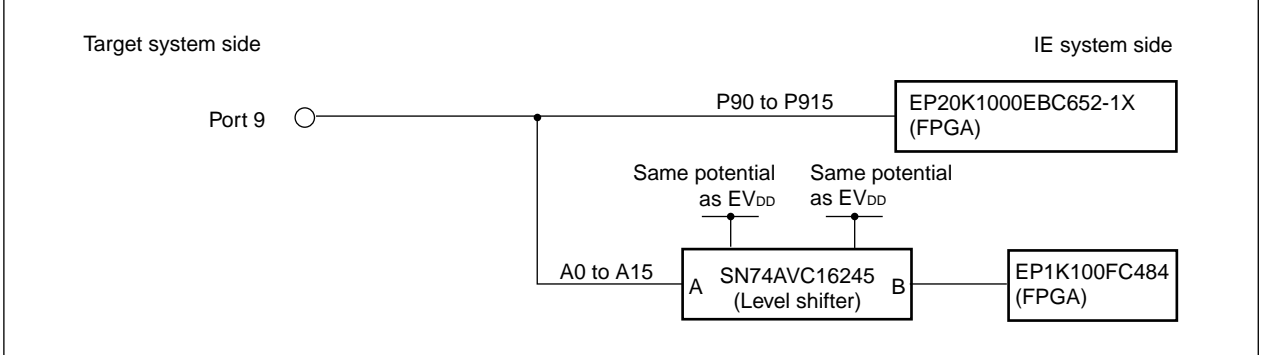

**Figure 4-5. Equivalent Circuit E** 

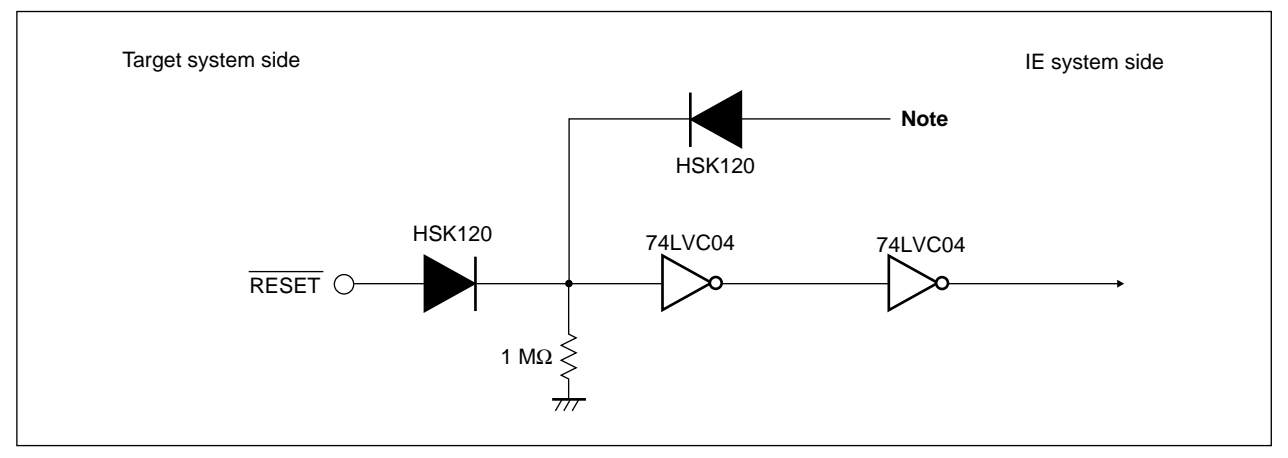

**Note** A low level is applied only when the target system is connected and the target's power is turned on. In other cases, a high level is applied.

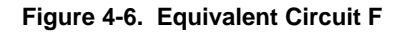

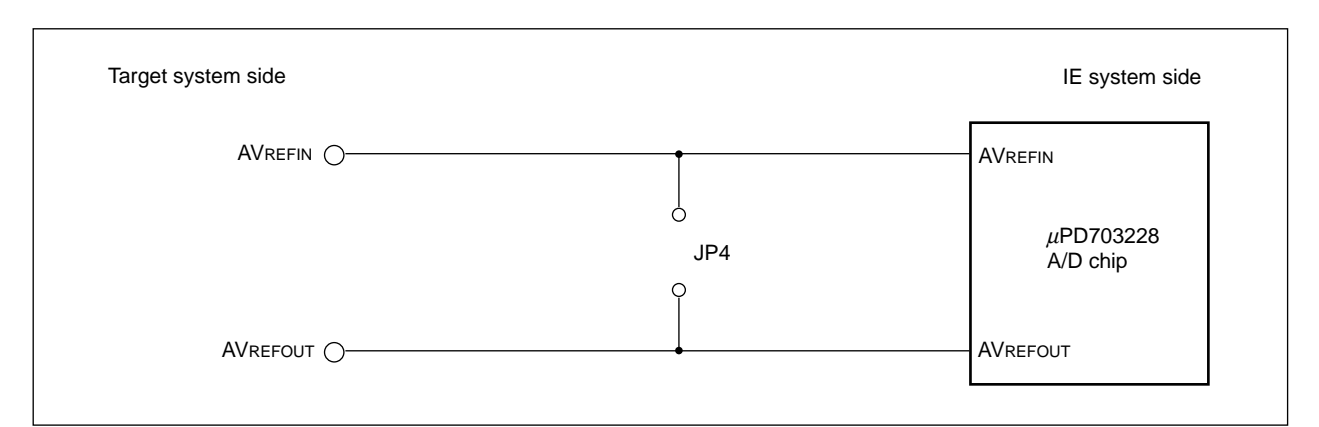

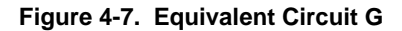

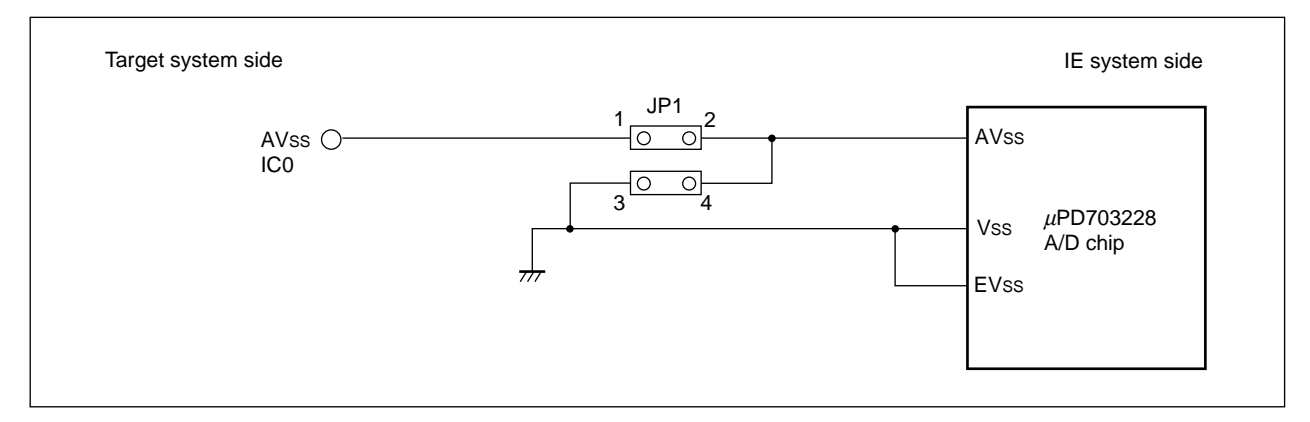

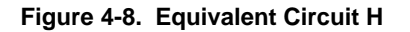

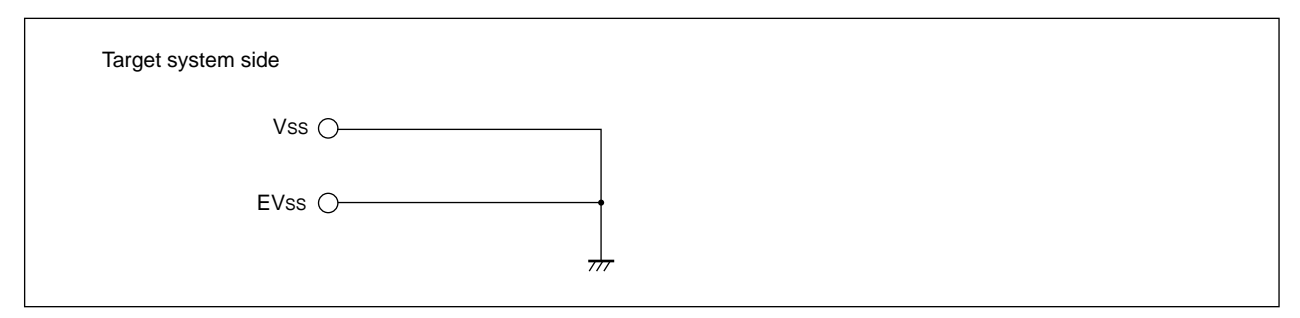

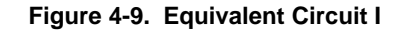

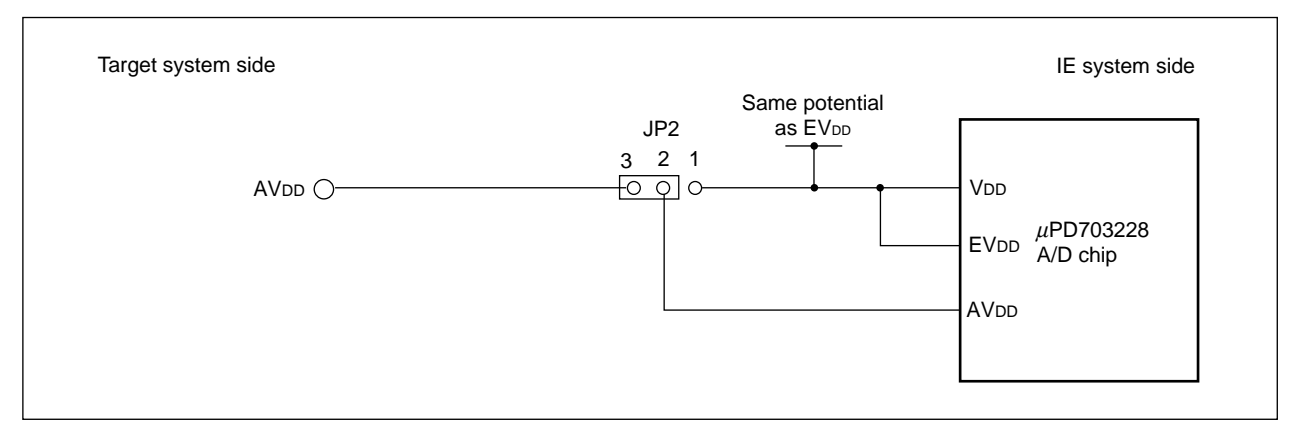

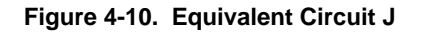

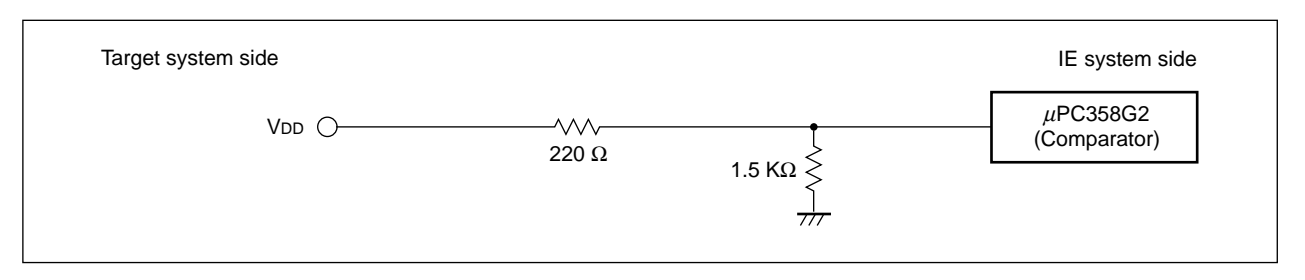

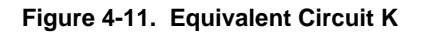

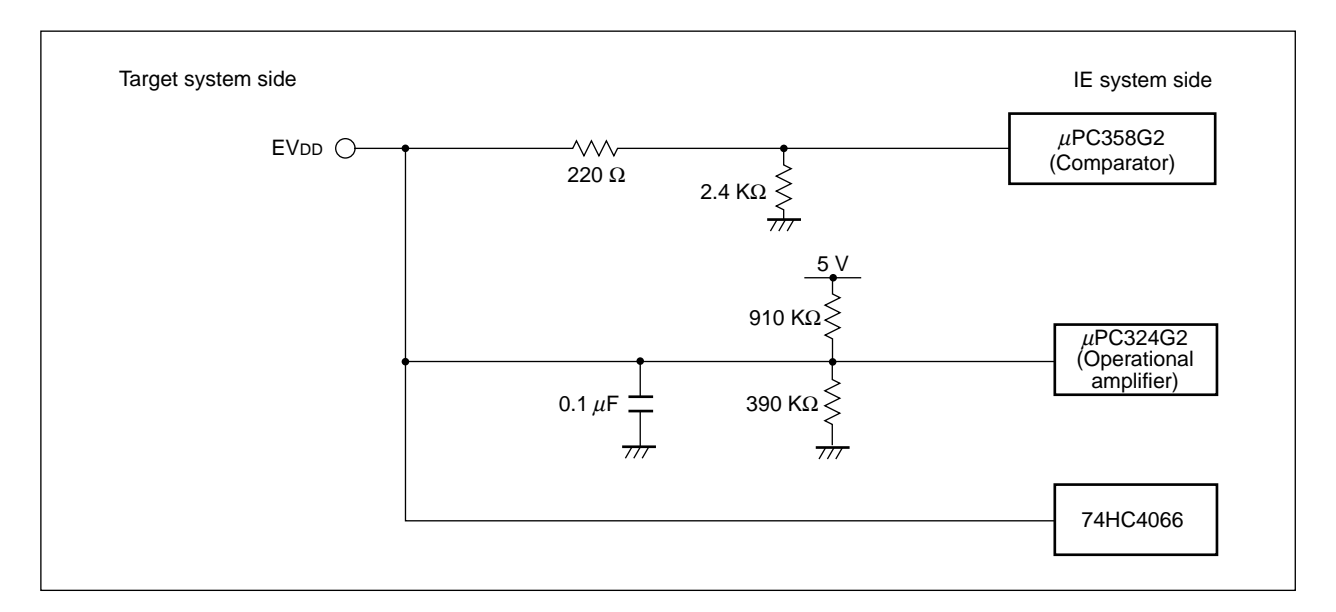

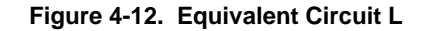

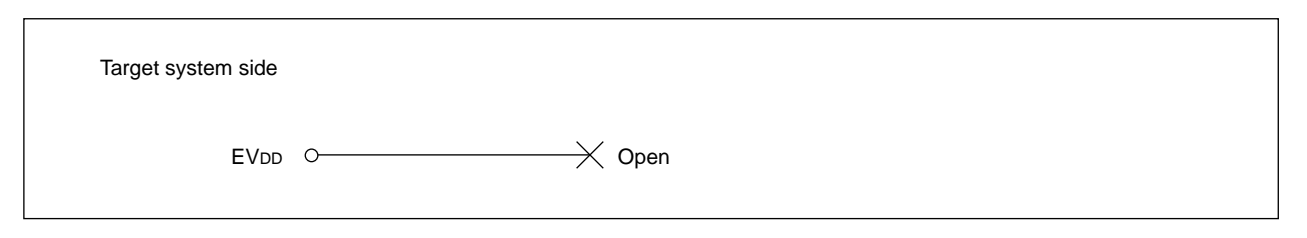

#### **Figure 4-13. Equivalent Circuit M**

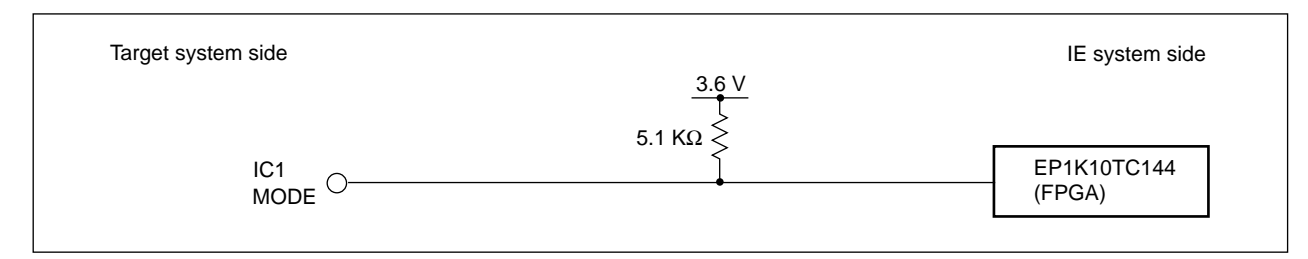

**Figure 4-14. Equivalent Circuit N** 

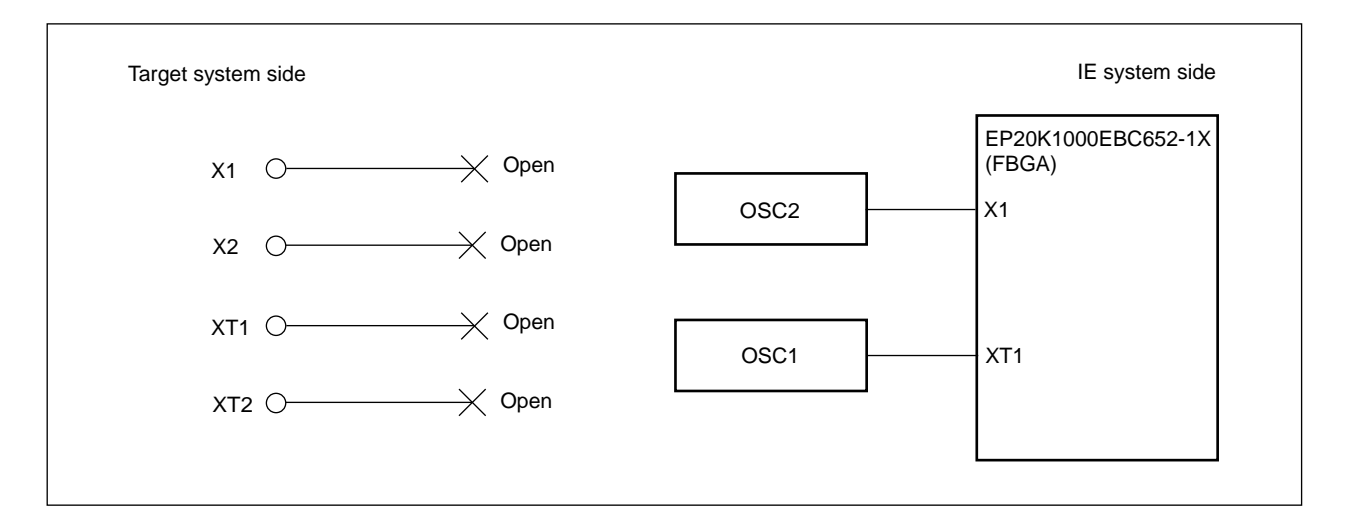

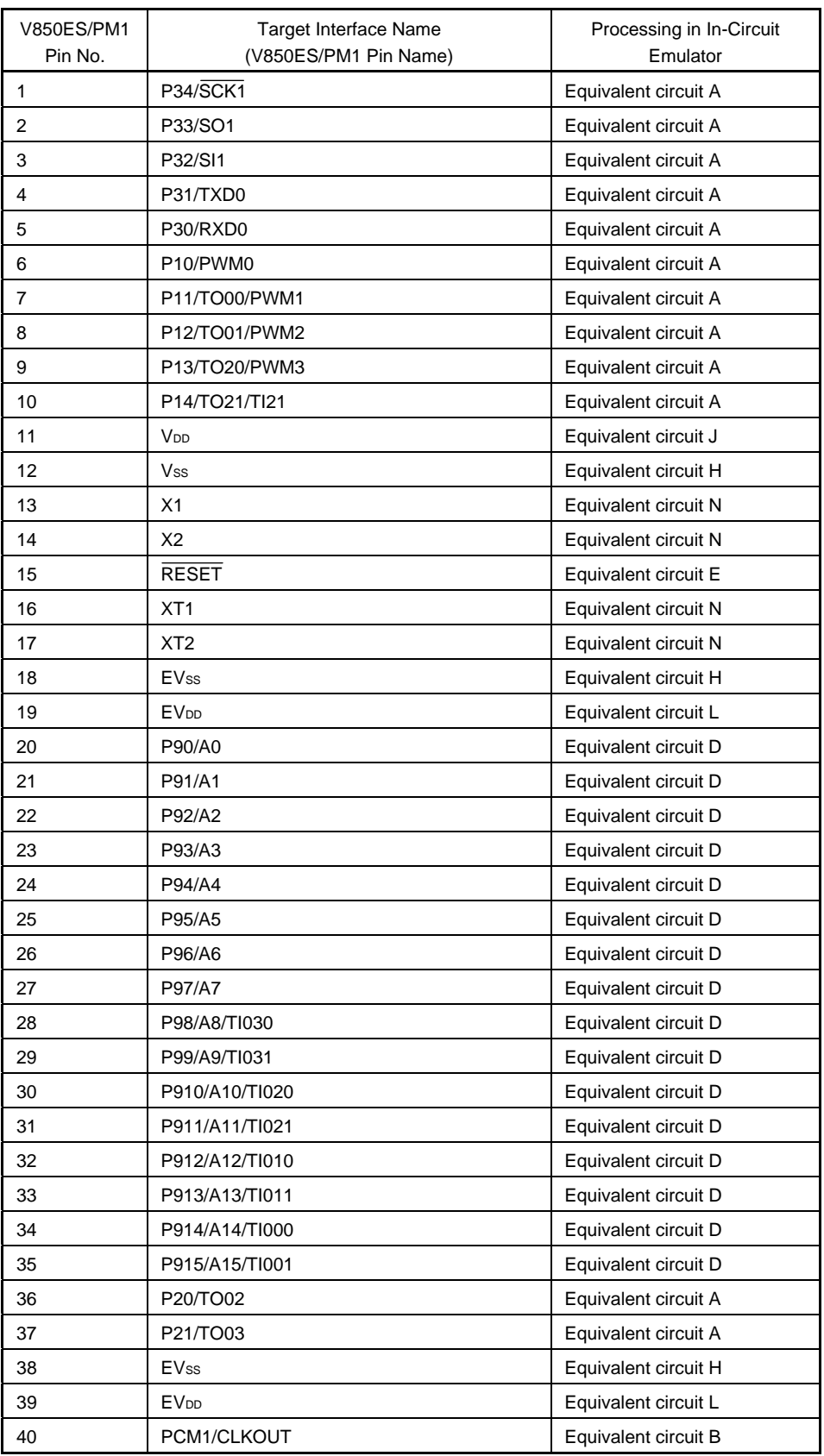

# **Table 4-1. Pin Correspondence List (1/3)**

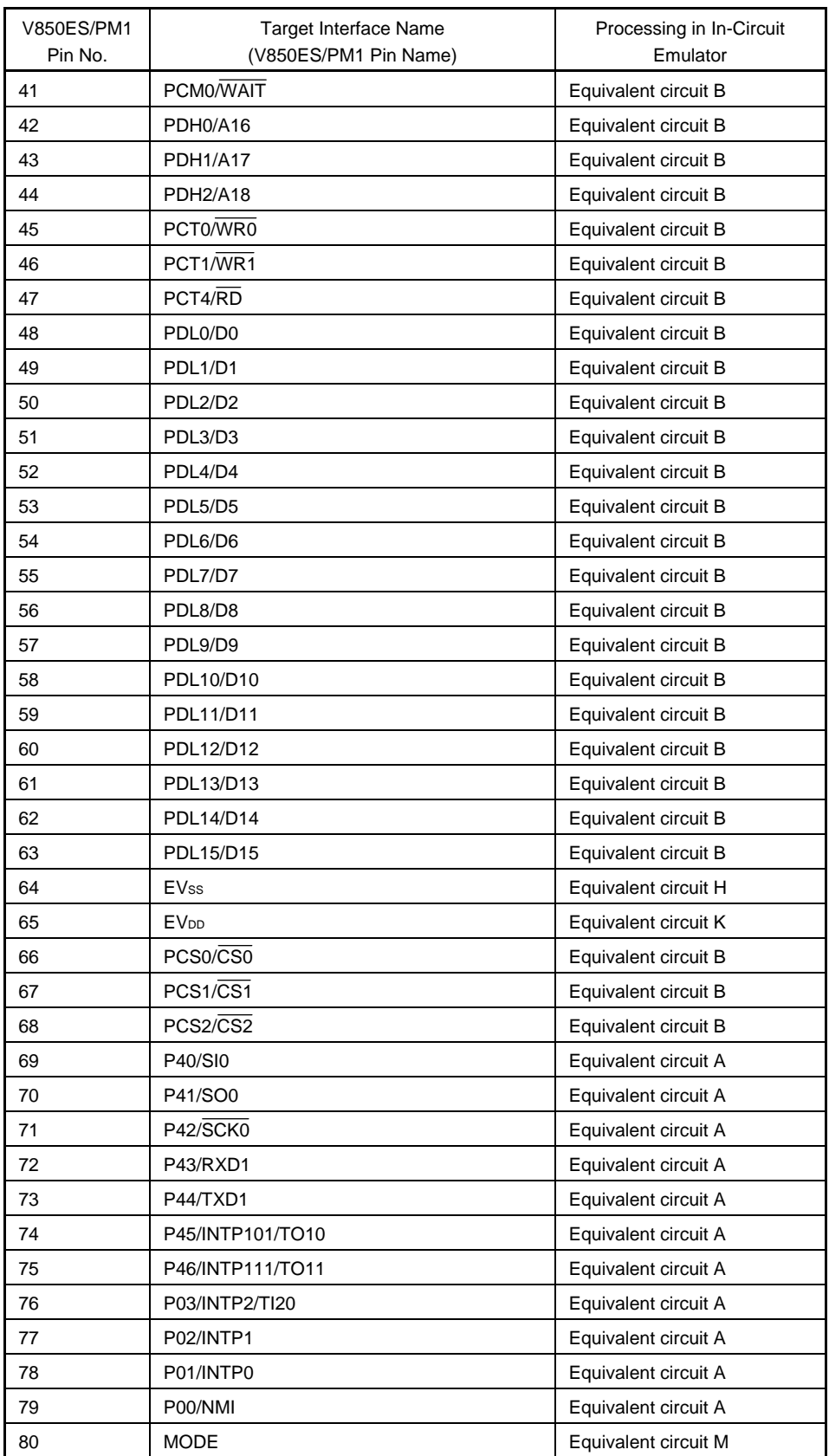

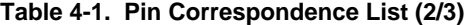

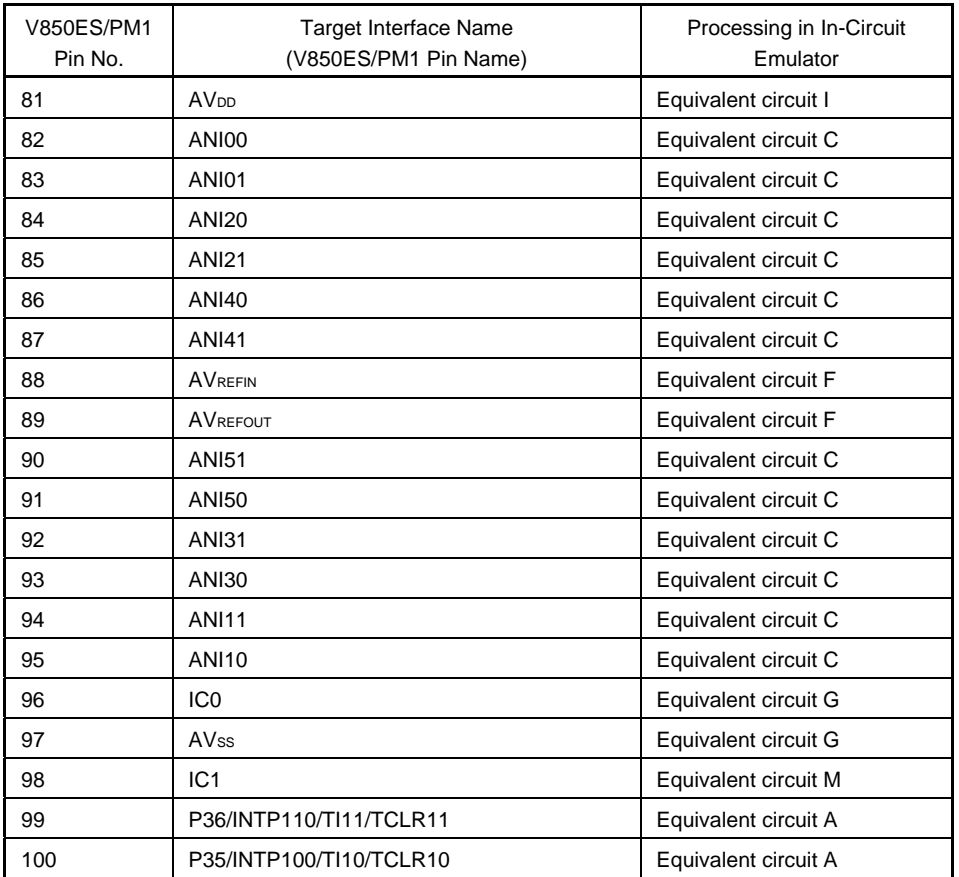

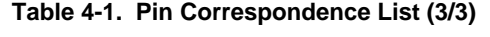

#### **CHAPTER 5 RESTRICTIONS**

The IE-703228-G1-EM1 has the following restrictions.

#### **5.1 Clock Generator**

(1) Resonator to be connected

 Oscillation by the resonator on the target system is not supported. Therefore, clock oscillation operation on the target system cannot be emulated with the in-circuit emulator.

- (2) Emulation of oscillation stabilization time after reset has been released In the target device for emulation, oscillation stabilization time is inserted after reset has been released; however, it is not inserted in the in-circuit emulator.
- (3) Operation clock after reset

In the target device for emulation, the operation clock after reset is fxx/8; however, there may be a period in which the clock is not initialized to fxx/8 with the in-circuit emulator (depending on the timing of reset release).

#### **5.2 Timing of Setting/Releasing Standby Mode**

The timing of setting/releasing the standby mode is different between the target device and the in-circuit emulator. The difference is within 1 clock when standby mode is set, and 2 or 3 clocks when it is released.

#### **5.3 Operation During Break**

In the in-circuit emulator, peripheral functions operate during a break, so there may be a difference between the operations of the in-circuit emulator and target device.

(However, while the in-circuit emulator is in the break status, the counter of the watchdog timer stops.)

- TOP VIEW  $\square$ 21.0 n 22.2  $0.5$  X 24 = 12.0 C 1.5  $5.8$   $0.3$ 0.5 Slit widt  $\oplus$  $\oplus$ 16.6 <u>១|</u><br>១<br>ន 5.8  $\bigotimes_{3-\phi_1}$ ▓ Ŧ  $2.5$  014.0<sup>+0.1</sup> 2.5 SIDE VIEW c. 3.7 3.9 5.5 1.85 5.1 9.45 က်  $\tilde{c}$ <u>یم</u> ╻╻╻╻┟  $0.18$  $0.5$  15.0  $0.5^{\circ}$ BOTTOM VIEW  $\square$ 17.0  $\overline{\Box 9.0}$ e anadananananananananan<br>Energia araw ana araw ana F haanaanaanaan 888888888888888888888888 **THE SECTION AND A**  $\overset{\cdot}{\oplus}_{\oplus}$  $\oplus$ 16.0 15.0 D<sub>14.0</sub> **DE LA BERTA DE LA BERTA DE LA BERTA DE LA BERTA DE LA BERTA DE NUMBER 1999** Slit width  $\oplus$  $\bigoplus$  $\oplus$ ಲ<br>೧  $\sqrt{4-\phi}$  2.0 Projection height 1.8
- (1) NQPACK100SD (unit: mm)

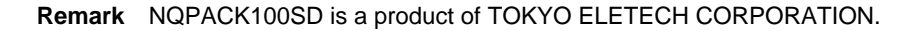

(2) YQPACK100SD (unit: mm)

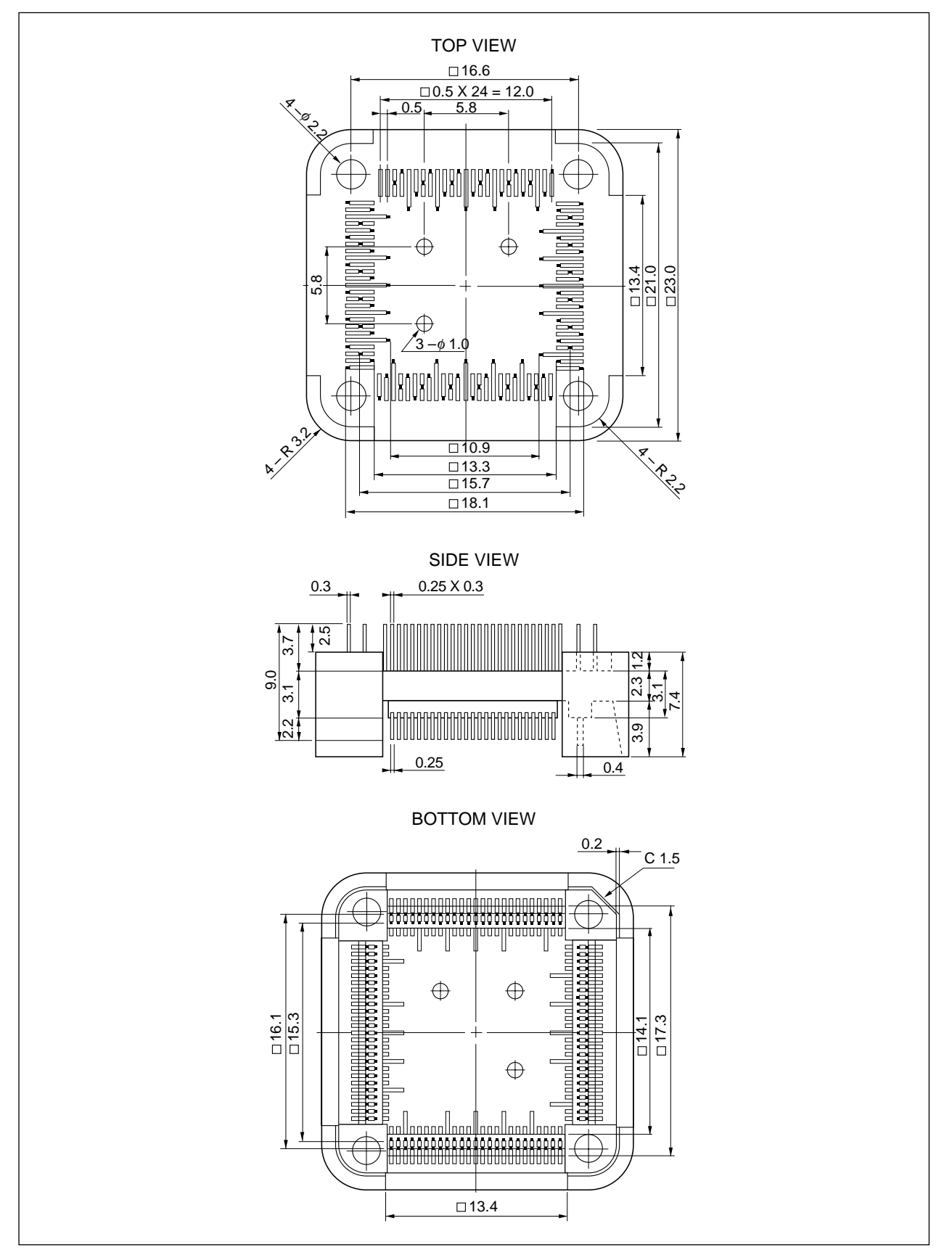

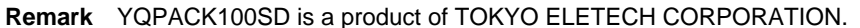

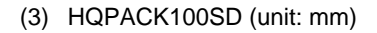

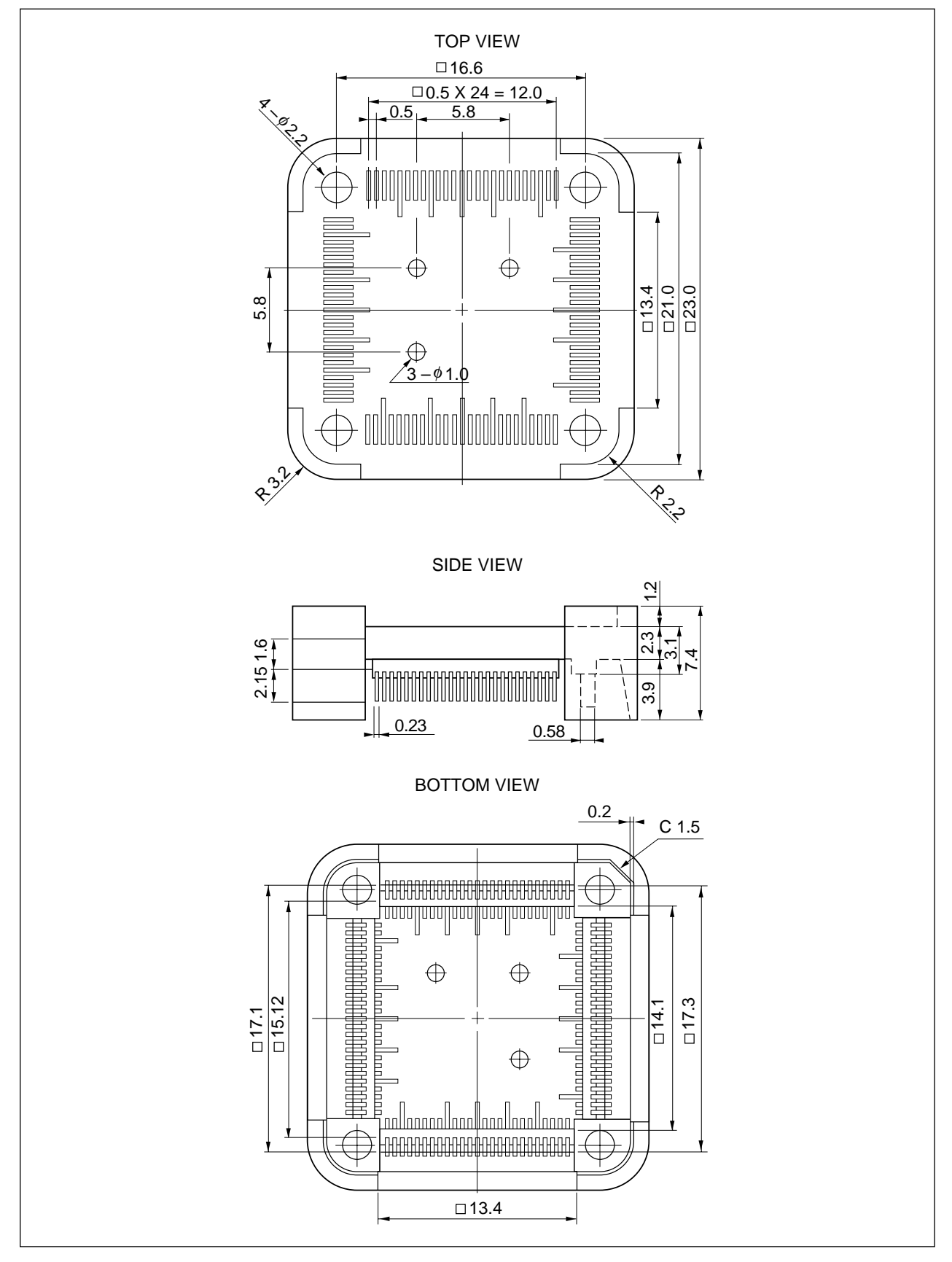

**Remark** HQPACK100SD is a product of TOKYO ELETECH CORPORATION.

# (4) YQSOCKET100SDF (unit: mm)

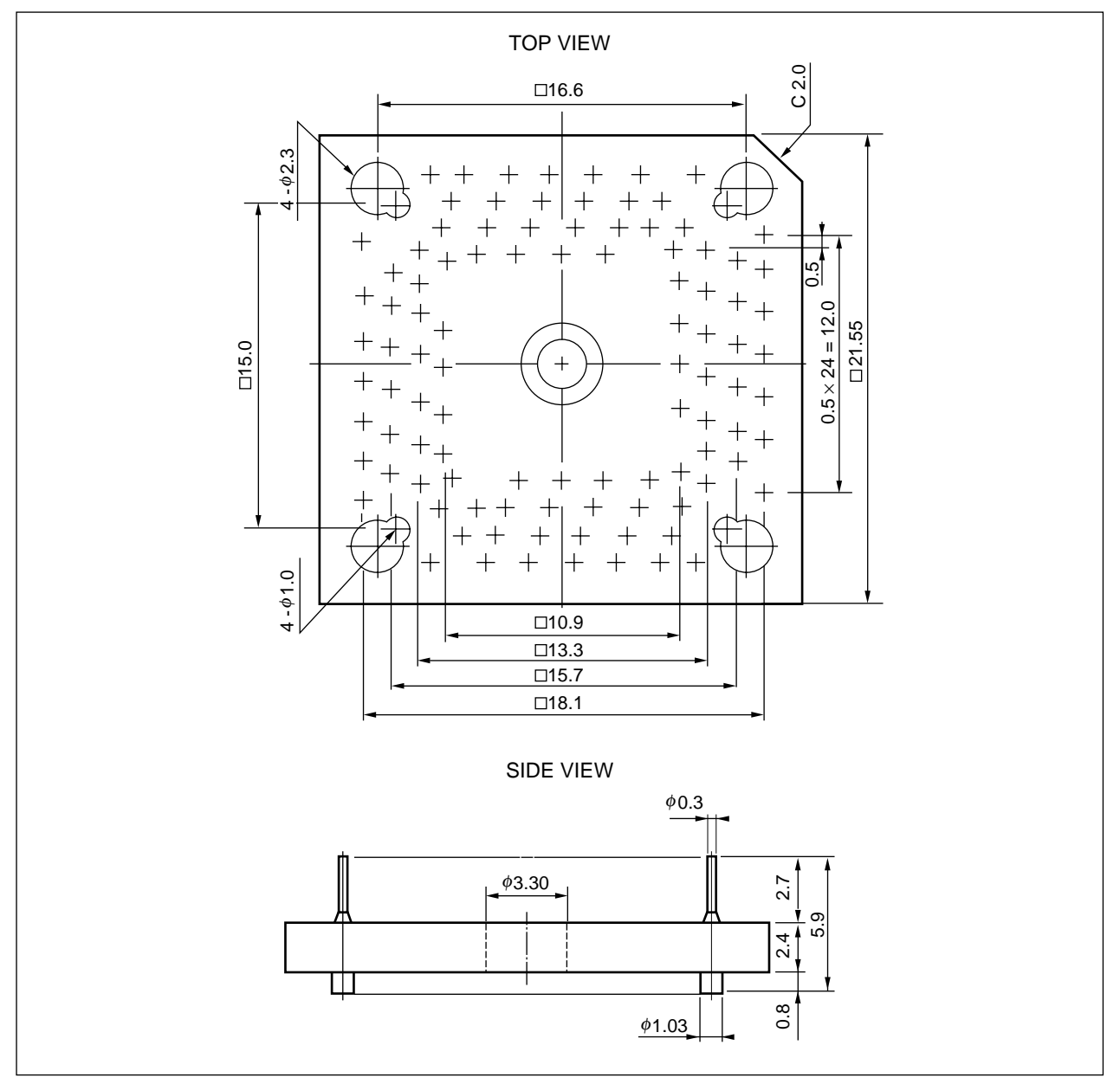

**Remark** YQSOCKET100SDF is a product of TOKYO ELETECH CORPORATION.